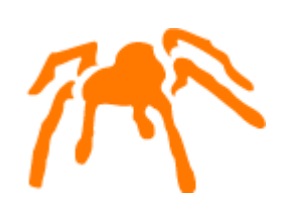

# Mimer SQL Packaging Guide for Windows

Version 9.3

Mimer SQL, Packaging Guide for Windows, Version 9.3, April 2008 © Copyright Mimer Information Technology AB.

The contents of this manual may be printed in limited quantities for use at a Mimer SQL installation site. No parts of the manual may be reproduced for sale to a third party.

Information in this document is subject to change without notice. All registered names, product names and trademarks of other companies mentioned in this documentation are used for identification purposes only and are acknowledged as property of the respective company. Companies, names and data used in examples herein are fictitious unless otherwise noted.

Produced and published by Mimer Information Technology AB, Uppsala, Sweden. P.O. Box 1713, SE-751 47 Uppsala, Sweden. Tel +46(0)18-780 92 00. Fax +46(0)18-780 92 40.

Mimer Web Sites: <http://developer.mimer.com> <http://www.mimer.com>

## **Contents**

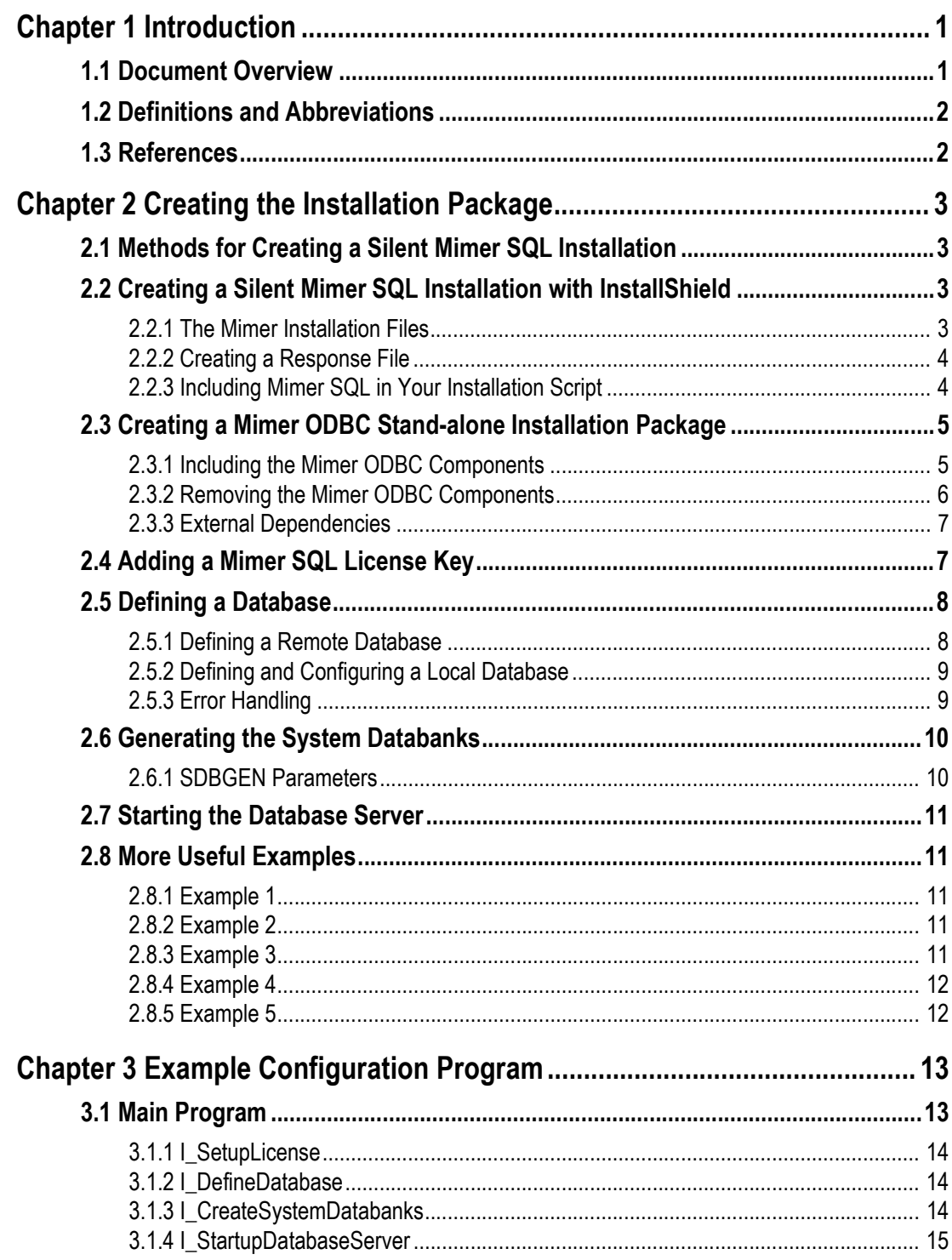

 $|$  Contents

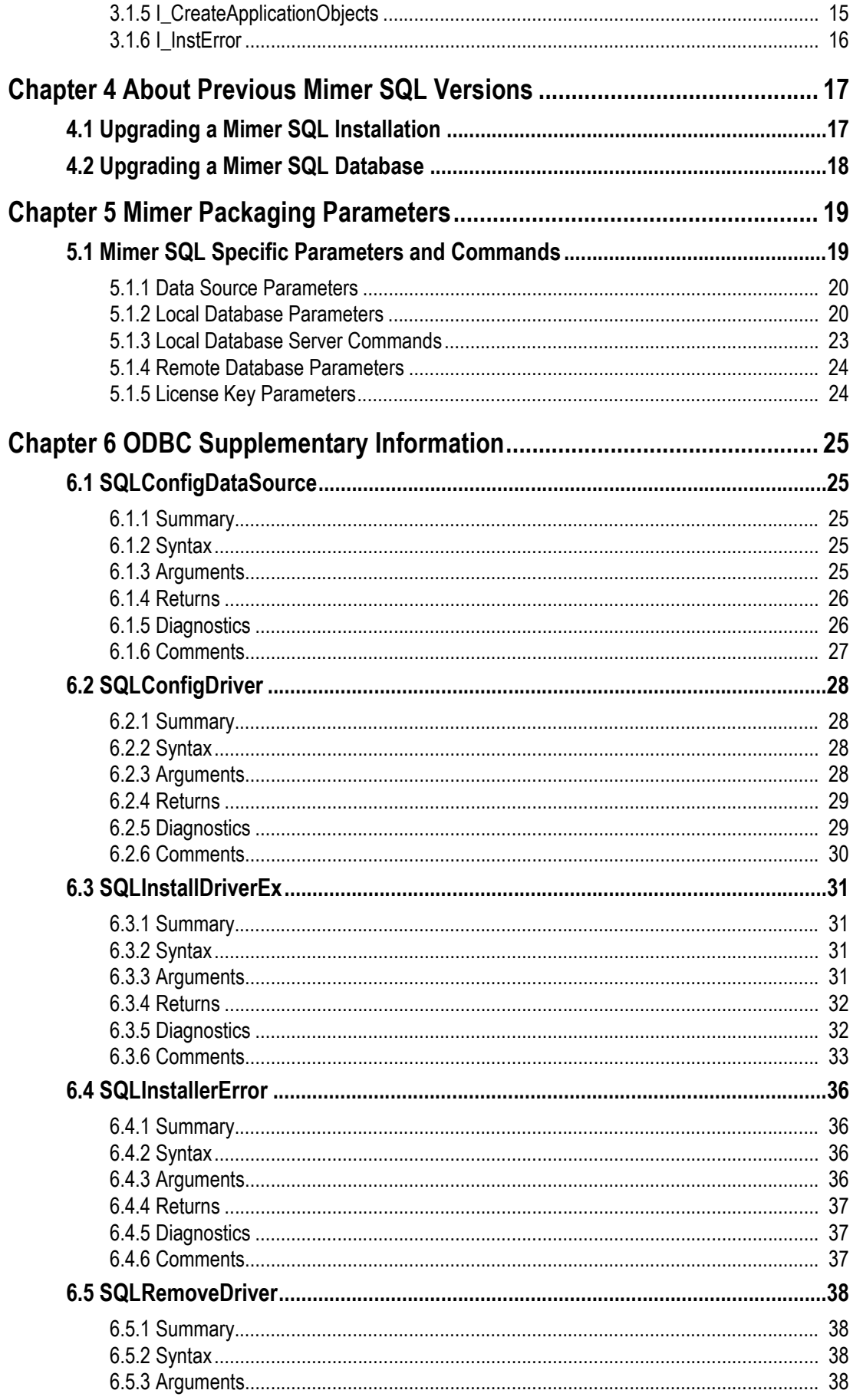

#### **Contents**

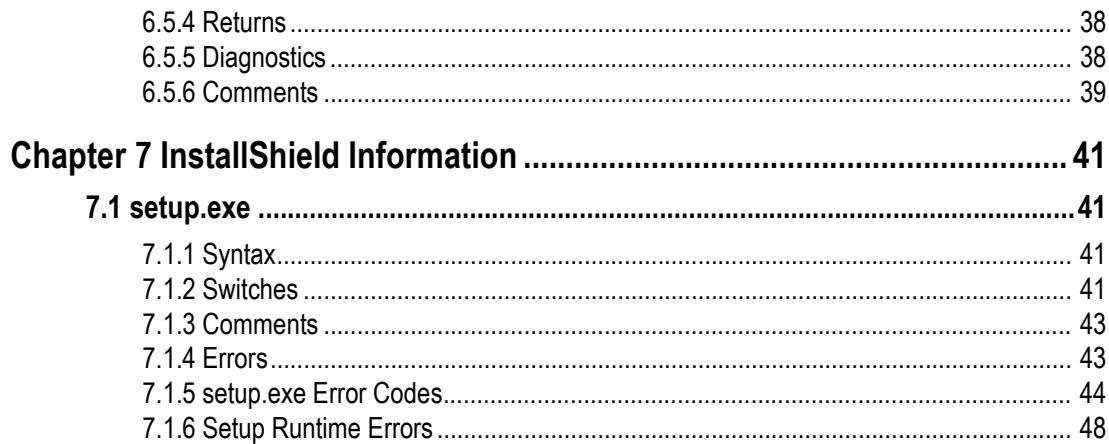

**iv**

**Contents**

## Chapter 1

## **Introduction**

<span id="page-8-0"></span>The purpose of this document is to describe how the relational database system Mimer SQL can be packaged together with an application.

By including Mimer SQL, end-users can install both the application and Mimer SQL in a single installation.

The document describes in detail how this is performed in a Windows environment with Mimer SQL version 9.3 or later. The following Windows operating systems are supported: Vista, XP, 2003, and 2000.

The document is intended for Value Added Resellers (VAR's) that package and sell Mimer SQL together with their own application.

## <span id="page-8-1"></span>**1.1 Document Overview**

This document describes how to create an installation package that can install Mimer SQL together with an application.

The installation package will perform the following:

- Run a silent setup of Mimer SQL. There are two ways of doing this: using InstallShield or writing your own Setup program. *[Methods for Creating a Silent](#page-10-4)  [Mimer SQL Installation](#page-10-4)* on page 3 for more information.
- Add a Mimer SQL license key, see *[Adding a Mimer SQL License Key](#page-14-2)* on page 7.
- Define a database, see *[Defining a Database](#page-15-2)* on page 8.
- Generate the system databanks, see *[Generating the System Databanks](#page-17-2)* on page 10.
- Start the database server, see *[Starting the Database Server](#page-18-5)* on page 11.
- Create the database objects needed by the application, see *[I\\_CreateApplicationObjects](#page-22-2)* on page 15.

The first three steps are sufficient for a Mimer SQL client-only installation.

See *[About Previous Mimer SQL Versions](#page-24-2)* on page 17, to read how the Mimer SQL installation program handles other versions of Mimer SQL on the system where the installation is taking place and how to upgrade already existing Mimer SQL systems from older versions to version 9.3.

## <span id="page-9-0"></span>**1.2 Definitions and Abbreviations**

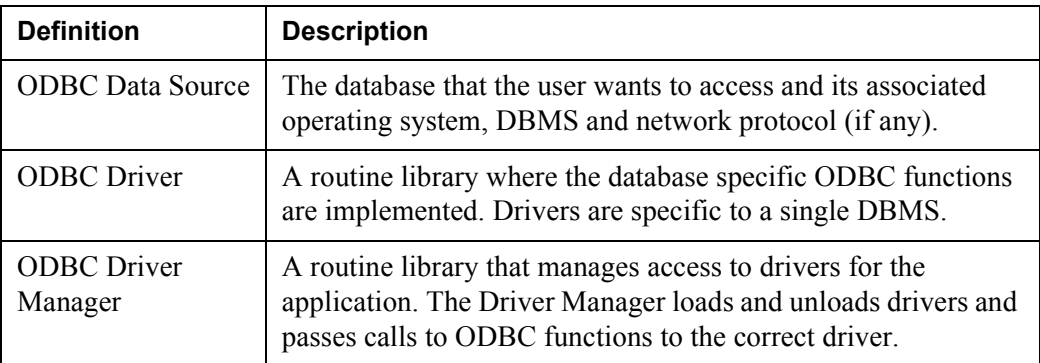

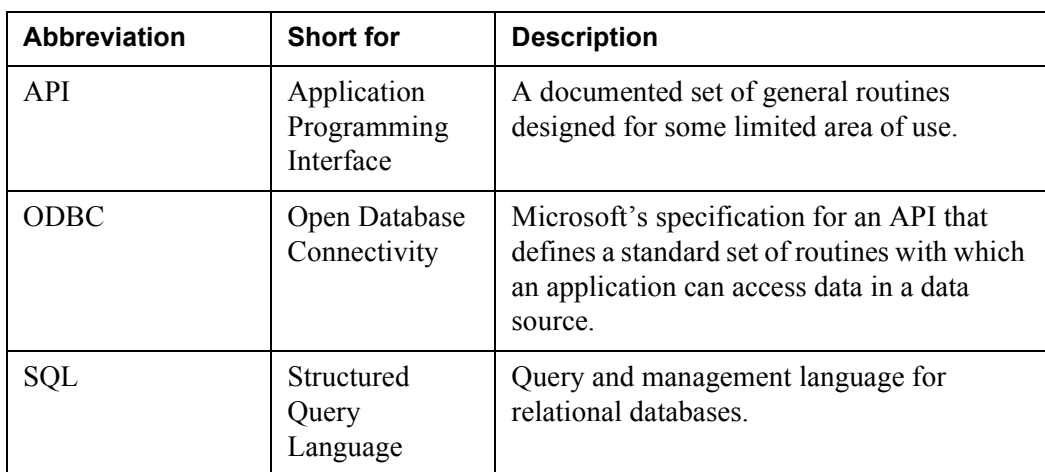

## <span id="page-9-1"></span>**1.3 References**

[1] InstallShield™ 2008 Professional Edition, Getting Started

- [2] Mimer SQL Reference Manual
- [3] Mimer SQL System Management Handbook
- [4] ODBC 3.0 Programmer's Reference and SDK Guide volumes 1 and 2, Microsoft

## Chapter 2

# <span id="page-10-0"></span>**Creating the Installation Package**

<span id="page-10-4"></span>This chapter describes the steps necessary to bundle the Mimer SQL relational database management system with an application. This enables you, as an application developer, to install both your application and Mimer SQL with one integrated installation script.

## <span id="page-10-1"></span>**2.1 Methods for Creating a Silent Mimer SQL Installation**

The first step when creating an installation package is to create a silent installation of Mimer SQL. This installation will, in the integrated solution, be activated by your application's installation program.

There are two ways of creating a silent Mimer SQL installation:

- Using InstallShield to create the installation, see *[Creating a Silent Mimer SQL](#page-10-2)  [Installation with InstallShield](#page-10-2)* on page 3. This is the recommended way of creating a silent Mimer SQL installation.
- Writing your own Setup program and including Mimer ODBC components in it, see *[Creating a Mimer ODBC Stand-alone Installation Package](#page-12-0)* on page 5.

## <span id="page-10-2"></span>**2.2 Creating a Silent Mimer SQL Installation with InstallShield**

Start by obtaining a distribution of Mimer SQL. It can be downloaded from <http://developer.mimer.com/downloads>.

**Note:** The distribution can be either a full distribution, containing both client and server functionality, or just a client distribution.

The Mimer SQL version 9.3 installation uses the InstallShield 2008 installation program. You can find more information about InstallShield at their web site <http://www.installshield.com>.

### <span id="page-10-3"></span>**2.2.1 The Mimer Installation Files**

An installation package is based on the Mimer SQL distribution files.

The program **setup.exe** performs the Mimer SQL installation.

The installation package should contain copies of the following files and directories (including contents) from the CD distribution:

```
program files (directory)
System32 (directory)
0x0409.ini
Autorun.inf
instmsiw.exe
ISSetup.dll
Mimer SQL Engine.msi
setup.exe
Setup.ini
WindowsInstaller-KB893803-x86.exe
```
**Note:** You may not copy the defkey9x.mcfg or defkeynt.mcfg files.

#### <span id="page-11-0"></span>**2.2.2 Creating a Response File**

A Mimer response file contains information about installation options. To create a response file, you must run the Mimer SQL setup.exe using the -r option.

#### **To create the response file:**

- **1** Locate setup.exe on the Mimer SQL distribution.
- **2** Run setup.exe with option -r, for example:

```
setup -r -f1"C:\My App\mimresp.iss"
```
The option  $-r$  causes some changes in the setup dialog box. The modified dialog box allows the same response file to be used both to install and to reinstall Mimer SQL. That is, running a silent setup will implicitly remove an older version of Mimer SQL when necessary. For information on the -f1 option, see *[Switches](#page-48-4)* on [page 41.](#page-48-4)

The choices you make while installing are recorded in the response file In the example above, the response file is placed in the directory  $C: \Ny$  App.

#### <span id="page-11-1"></span>**2.2.3 Including Mimer SQL in Your Installation Script**

In your installation script, you must specify the Mimer SQL setup and the response file you want to use.

#### **To add the information:**

Run the following command:

```
setup -c"C:\My App\mimresp.log" -s
       -f1"C:\My App\mimresp.iss" -f2"C:\My App\mimresp.log"
```
Note that in the example above:

-c"C:\My App\mimresp.log"

is the Mimer SQL specific switch which specifies the location and name of a reboot indicator log file and inserts a RebootNeeded line in the file.

-f2"C:\My App\mimresp.log"

specifies the location and name of the log file created by InstallShield Silent.

We recommend that the reboot indicator log file and the log file are the same file.

For more information on switches, see *Switches* [on page 41.](#page-48-4)

#### **2.2.3.1 Example Output**

The following text is an example of the output in mimresp.log after the command above:

[ResponseResult] ResultCode=0 RebootNeeded=0

ResultCode=0 indicates that the installation was successful. The setup runtime error codes are further described in *setup.exe* [on page 41.](#page-48-6)

RebootNeeded=0 indicates that it was not necessary to reboot after this installation.

If RebootNeeded=1 had been returned, it would indicate that a reboot of Windows had been necessary in order to complete the Mimer SQL installation.

See *[InstallShield Information](#page-48-5)* on page 41 for more information on the options for creating the silent install file and invoking the silent setup.

In error situations there may be an entry  $ErrorText = ...$  in the log file that provides additional information about the cause of the failure.

## <span id="page-12-0"></span>**2.3 Creating a Mimer ODBC Stand-alone Installation Package**

The Mimer ODBC stand-alone installation package is an alternative to the Mimer SQL client installation described above.

This method means that you write a Setup program that explicitly handles the Mimer ODBC components and calls a number of Microsoft ODBC functions for installing, uninstalling and upgrading.

The Mimer ODBC stand-alone installation has the following characteristics:

- Installs a complete Mimer ODBC driver.
- Installs minimal support for managing Mimer SQL data sources and remote databases using the ODBC Administrator.
- Does not install or upgrade Microsoft ODBC or support for Embedded SQL and JDBC. Nor does it install any Mimer SQL tools or documentation.

When you choose this method, you should consider the following:

- Your Setup program must manage upgrading the Mimer ODBC components by removing the old components and then installing the new components.
- You are responsible for installing a suitable version of Microsoft ODBC and Microsoft libraries (Visual C++ run-time and Common Controls) required by the Mimer ODBC driver.

#### <span id="page-12-1"></span>**2.3.1 Including the Mimer ODBC Components**

In your Setup program, you must include the following Mimer ODBC components:

- Mimodbcw.dll, the Mimer ODBC driver
- Mimsetw.dll, the Mimer ODBC data source and database administration.

You obtain these components by running a typical Mimer SQL installation and then copying the components from the directory in which you installed Mimer SQL.

In your Setup program, you install the components by using calls to SQLInstallDriverEx and SQLConfigDriver.

SQLInstallDriverEx adds information about the driver to the ODBCINST.INI entry in the system information and increments the driver's UsageCount by 1.

SQLConfigDriver completes the Mimer SQL installation by performing Mimer SQL specific functions such as update of Mimer SQL specific system information.

The arguments of these functions are further described in *[ODBC Supplementary](#page-32-5)  [Information](#page-32-5)* on page 25.

#### **2.3.1.1 ODBC Stand-alone Installation Example**

The following C example will perform an ODBC stand-alone installation:

```
rc = SQLInstallDriverEx(
        "MIMER\0Driver=Mimodbcw.dll\0Setup=Mimsetw.dll\0"
        "SQLLevel=1\0"
        "FileUsage=0\0"
        "DriverODBCVer=03.51\0"
        "ConnectFunctions=YYY\0"
        "APILevel=2\0"
        "CPTimeout=60\0\0",
        "C:\\Program Files\\MIMER93",
        pathout,
        255,
        NULL,
       ODBC_INSTALL_COMPLETE,
       &ucount);
if (!rc) {
     rc = SQLInstallerError(1,&errcod,errtxt,1000,&errlen);
     printf("Error: %s\n",errtxt);
}
rc = SQLConfigDriver(NULL,ODBC_INSTALL_DRIVER,"MIMER",
       NULL,pathout,255,&meslen);
if (!rc) {
    rc = SQLInstallerError(1,&errcod,errtxt,1000,&errlen);
     printf("Error: %s\n",errtxt);
}
```
#### <span id="page-13-0"></span>**2.3.2 Removing the Mimer ODBC Components**

You remove the Mimer ODBC components by using calls to SQLRemoveDriver and SQLConfigDriver.

SQLRemoveDriver deletes information about the driver from the ODBCINST.INI entry in the system information and decrements the driver's UsageCount by 1.

SQLConfigDriver completes the removal of the components by performing Mimer SQL specific functions such as updating Mimer SQL specific system information.

The arguments to these functions are further described in *[ODBC Supplementary](#page-32-5)  [Information](#page-32-5)* on page 25.

#### **2.3.2.1 ODBC Stand-alone Removal Example**

The following C example will remove Mimer ODBC components:

```
rc = SQLConfigDriver(NULL,ODBC_REMOVE_DRIVER,"MIMER",NULL,
        pathout,255,&meslen);
if (!rc) {
     rc = SQLInstallerError(1,&errcod,errtxt,1000,&errlen);
     printf("Error: %s\n",errtxt);
}
rc = SQLRemoveDriver("MIMER",0,&ucount);
if (!rc) {
    rc = SQLInstallerError(1,&errcod,errtxt,1000,&errlen);
     printf("Error: %s\n",errtxt);
}
```
#### <span id="page-14-0"></span>**2.3.3 External Dependencies**

**Note:** You are responsible for installing a suitable .NET version of Microsoft ODBC and Microsoft libraries (Microsoft C run-time library and Common Controls) required by the Mimer ODBC driver.

Microsoft ODBC version 3.51 is recommended for a stand-alone installation of Mimer ODBC version 9.3.

The following Microsoft DLL's are also required:

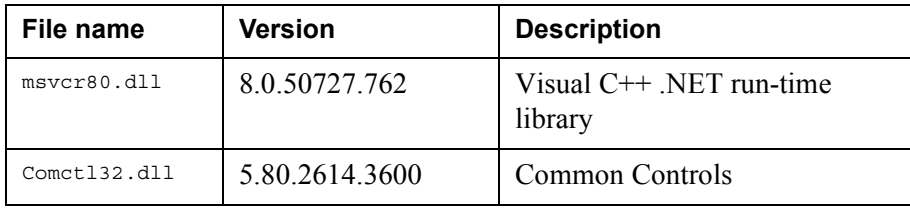

Msvcrt.dll is the Microsoft C run-time library distributed with Visual Studio .NET 2005 SP1.

Comctl32.dll can be installed by executing 50comupd.exe which can be retrieved from Microsoft. The necessary files and instructions can be found at Microsoft's Download Center, [http://www.microsoft.com/downloads/details.aspx?FamilyID=cb2cf3a2-8025-4e8f-](http://www.microsoft.com/downloads/details.aspx?FamilyID=cb2cf3a2-8025-4e8f-8511-9b476a8d35d2&DisplayLang=en)[8511-9b476a8d35d2&DisplayLang=en](http://www.microsoft.com/downloads/details.aspx?FamilyID=cb2cf3a2-8025-4e8f-8511-9b476a8d35d2&DisplayLang=en).

## <span id="page-14-1"></span>**2.4 Adding a Mimer SQL License Key**

<span id="page-14-2"></span>Depending on your VAR license agreement with Mimer Information Technology, you may need to add a Mimer SQL license key to your installation script.

You use the ODBC routine SQLConfigDataSource to add the license key.

**Note:** Using the ODBC routine squestion figDataSource to add a license key can be compared to interactively adding a license key using the Mimer Administrator.

The following C example adds a Mimer SQL license key:

```
rc = SQLConfigDataSource(NULL,ODBC_ADD_SYS_DSN,"MIMER",
      "InstallationNo=12345\0"
      "LicenseKey=23CB23B7C8D33E2F206A23CDEF67\0"
      "Description=This is my license key\0\0");
```
See *[Mimer Packaging Parameters](#page-26-2)* on page 19 and *[ODBC Supplementary Information](#page-32-5)* on [page 25](#page-32-5) for more information about SQLConfigDataSource.

## <span id="page-15-0"></span>**2.5 Defining a Database**

<span id="page-15-2"></span>Once you have installed Mimer SQL and added a license key, the next step is to define and configure a database. The database can either be a local or a remote database. You can also associate the database with an ODBC data source name.

You use the ODBC routine SQLConfigDataSource to define and configure Mimer SQL databases and data sources from a program. The routine is documented in *[ODBC Supplementary Information](#page-32-5)* on page 25 and the Mimer specific parameters are documented in *[Mimer Packaging Parameters](#page-26-2)* on page 19.

You use SQLConfigDataSource to perform the same tasks as you would normally perform using the Mimer Administrator. It is possible to override any defaults for parameters and, if you like, to invoke the same dialog boxes as the Mimer Administrator uses to enable the user of your application to perform customization for their specific environment.

#### <span id="page-15-1"></span>**2.5.1 Defining a Remote Database**

The following sections document examples of how to define a remote database. For more examples, see *[Example Configuration Program](#page-20-2)* on page 13. For more information on the parameters used, see *[Mimer Packaging Parameters](#page-26-2)* on page 19.

If any parameters that are specific to a local or remote database definition are given, the system will create the appropriate database definition. In the examples below, the parameters NODE and PROTOCOL indicates that a remote database definition should be created.

#### <span id="page-15-3"></span>**2.5.1.1 Example 1**

The following C example will create the definition for a remote database on the host db.mimer.com. The client will communicate using the TCP/IP protocol.

```
rc = SQLConfigDataSource(NULL,ODBC_ADD_SYS_DSN,"MIMER",
      "DSN=MyRemoteODBC\0DATABASE=MyRemoteMIMER\0"
      "NODE=db.mimer.com\0"
      "PROTOCOL=tcp\0"
      "DESCRIPTION=This is my remote database\0\0");
```
The example above creates a new, system-wide, data source MyRemoteODBC and also a remote Mimer SQL definition for the database MyRemoteMIMER.

As the first (hwndParent) parameter is set to NULL, the operation is performed without displaying any dialog boxes.

#### **2.5.1.2 Example 2**

and

Alternately, you can achieve the same result as in example 1 with the following two calls:

```
rc = SQLConfigDataSource(NULL,ODBC_ADD_SYS_DSN,"MIMER",
      "DSN=MyRemoteODBC\0DATABASE=MyRemoteMIMER\0"
      "DESCRIPTION=This is my remote database\0\0");
rc = SQLConfigDataSource(NULL,ODBC_ADD_SYS_DSN,"MIMER",
      "DATABASE=MyRemoteMIMER\0"
```

```
 "NODE=db.mimer.com\0"
```

```
 "PROTOCOL=tcp\0"
```

```
 "DESCRIPTION=This is my remote database\0\0");
```
First, the data source is created and then, in a separate call, the remote Mimer SQL definition is created. This shows some important points regarding how SQLConfigDataSource is implemented.

When the input parameters are analyzed, the system decides which objects to work with. If a DSN parameter is specified, a data source is created.

Since the parameter is ODBC\_ADD\_SYS\_DSN, this means that any existing definitions of MyRemoteODBC and MyRemoteMimer are overwritten.

If you want to change the NODE argument for an existing database definition the following call would do that:

```
rc = SQLConfigDataSource(NULL,ODBC_CONFIG_SYS_DSN,"MIMER",
      "DATABASE=MyRemoteMIMER\0"
      "NODE=newnodename\0\0");
```
#### <span id="page-16-0"></span>**2.5.2 Defining and Configuring a Local Database**

To create a local database, you specify one or more local parameters in a call to SQLConfigDataSource.

The following C program will create a local database definition with 1000 2K pages in the bufferpool.

```
rc = SQLConfigDataSource(NULL,ODBC_ADD_SYS_DSN,"MIMER",
      "DATABASE=MyLocalMimer\0"
      "DIRECTORY=C:\DB6\0"
      "Pages2K=1000\0\0");
```
As the first argument (hwndParent) is set to NULL, the call will not display any dialog boxes.

DATABASE and DIRECTORY are required parameters that have to be specified when the first argument (hwndParent) is set to NULL.

The number of 2K pages will be set to 1000 and all other parameters will be set to their default values.

You can view the changes made by the installation program in the Registry Editor (regedit.exe) under the following keys:

```
HKEY_LOCAL_MACHINE:
Software\Mimer\Mimer SQL\SQLHosts\xxx
Software\ODBC\ODBC.INI\yyy
HKEY CURRENT USER:
Software\ODBC\ODBC.INI\zzz
```
Where  $xxx$  is the database name,  $yyy$  is system data source name and  $zzz$  is user data source name.

#### <span id="page-16-1"></span>**2.5.3 Error Handling**

Note that if the configuration is handled as a number of calls, then the error handling, from the installation program's point of view, can much more easily determine what went wrong.

In *[Example 1](#page-15-3)* on page 8, it is possible that a data source was created even though the database definition was not. See *I\_InstError* [on page 16](#page-23-1) for more information on error handling.

## <span id="page-17-0"></span>**2.6 Generating the System Databanks**

<span id="page-17-2"></span>When you have defined the database, you must generate the system databanks.

You can generate system databanks in your own program by calling SQLConfigDataSource with the SDBGEN command.

Consider the following example:

```
rc = SQLConfigDataSource(hWnd,ODBC_CONFIG_SYS_DSN,"MIMER",
      "DATABASE=MyLocalMimer\0"
      "SDBGEN=-pSYSPSW MyLocalMimer 1000 \"\" 2000\0\0");
```
The above call will start a system databank generation for the database MyLocalMimer. The initial size for SYSDB will be 1000 and for TRANSDB it will be 2000 2K blocks.

Note that the default file name for TRANSDB is set using  $\cdots$ , backslashes (\) are used as escape characters.

Whenever you use the -p option, the program is run in silent mode. In this mode no dialog boxes are displayed and any missing directories are created automatically.

If an error occurs, such as disk space exhausted, a dialog box is displayed where file names and/or sizes may be changed. However, in this case the fields for SYSADM password are disabled.

If you do not use option  $-p$ , the values specified will be used as the default values in the system databank generation dialog box.

When using the SDBGEN command with SQLConfigDataSource you should, for consistency, always specify -p when the hWndParent parameter is NULL. Otherwise, a dialog box is displayed even though you have requested SQLConfigDataSource not to do so.

If you want to use a command's default value, specify the default value using two double quotes (""). All commands except database-name are optional.

#### <span id="page-17-1"></span>**2.6.1 SDBGEN Parameters**

The following example demonstrates all of SDBGEN's parameters:

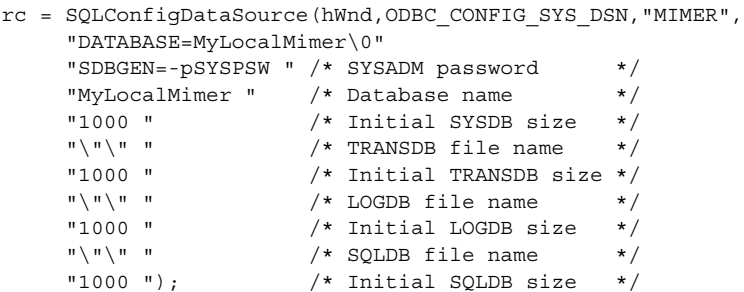

By using two double quotes ("") in the example above, SDBGEN will assign the default file names to the TRANSDB, LOGDB and SQLDB system databanks.

**Note:** We highly recommend that you let the SDBGEN program determine the appropriate location for the system databanks. SDBGEN does this by examining the available hard drives on the system and spreading the files over the disks and taking into account recovery and performance issues.

## <span id="page-18-0"></span>**2.7 Starting the Database Server**

<span id="page-18-5"></span>By now you have installed Mimer SQL and, probably created a local database with associated system databanks. The next step is to start the local database server.

To start the server for the database MyLocalMimer use the following call:

```
rc = SQLConfigDataSource(NULL,ODBC_CONFIG_SYS_DSN,"MIMER",
      "DATABASE=MyLocalMimer\0"
      "DbServer=START\0\0");
```
## <span id="page-18-1"></span>**2.8 More Useful Examples**

This section contains a few more useful example calls to SQLConfigDataSource. For more examples, see *[Example Configuration Program](#page-20-2)* on page 13.

#### <span id="page-18-2"></span>**2.8.1 Example 1**

This is the simplest possible call to create: a system data source, a Mimer SQL database and the system databank, and then start the database server:

```
rc = SQLConfigDataSource(NULL,ODBC_ADD_SYS_DSN,"MIMER",
     "DSN=DB6\0"
      "DATABASE=DB6\0"
      "DIRECTORY=C:\DB6\0"
      "SDBGEN=-pSYSPSW DB6\0"
      "DBSERVER=START\0\0");
```
#### <span id="page-18-3"></span>**2.8.2 Example 2**

The following call passes control to the user to perform all customization of a database.

The user may not change the data source name (as governed by the specification of SQLConfigDataSource), so the application knows how to connect to the database through the application defined data source name:

```
rc = SQLConfigDataSource(hWnd,ODBC_ADD_SYS_DSN,"MIMER",
      "DSN=FIXEDDSN\0"
      "DATABASE=\0"
     "DIRECTORY=\00';
```
Please note that specifying an empty DIRECTORY allows SQLConfigDataSource to identify that a local database should be created.

#### <span id="page-18-4"></span>**2.8.3 Example 3**

In this example, the database server is stopped and then the definition is deleted along with the data source definition.

```
rc = SQLConfigDataSource(NULL,ODBC_REMOVE_SYS_DSN,"MIMER",
      "DSN=DB6\0"
      "DATABASE=DB6\0"
      "DBSERVER=STOP\0\0");
```
#### <span id="page-19-0"></span>**2.8.4 Example 4**

This example demonstrates how to remove a Mimer SQL license key.

```
rc = SQLConfigDataSource(NULL, ODBC_REMOVE_SYS_DSN,
      "MIMER",
      "InstallationNo=1234\0\0");
```
#### <span id="page-19-1"></span>**2.8.5 Example 5**

This example demonstrates how to remove an ODBC data source.

```
rc = SQLConfigDataSource(NULL, ODBC_REMOVE_SYS_DSN,
      "MIMER",
      "DSN=DB8\0\0");
```
## <span id="page-20-2"></span>Chapter 3

# <span id="page-20-0"></span>**Example Configuration Program**

The following example program is a console mode program that does everything a typical installation program needs to do. The program is organized into one subroutine for each task needed.

This program is run after the silent installation of Mimer SQL has completed, that is, Mimer SQL needs to be installed at this point.

In the example program the routines are prefixed by  $I_{\perp}$ . All other calls are either to the C runtime library or ODBC.

## <span id="page-20-1"></span>**3.1 Main Program**

The main program looks as follows:

```
#include <windows.h>
#include <odbcinst.h>
#include <stdio.h>
#include <stdlib.h>
#include <sqlext.h>
void main()
{
    I SetupLicense();
     I_DefineDatabase();
    I CreateSystemDatabanks();
    I StartupDatabaseServer();
     I_CreateApplicationObjects();
    exit(0);}
```
### <span id="page-21-0"></span>**3.1.1 I\_SetupLicense**

The first example subroutine adds a Mimer SQL license key. Note that different machines usually have different installation numbers and license keys. This routine is only needed when an application is distributed with a license key.

```
void I_SetupLicense()
{
     BOOL rc;
     rc = SQLConfigDataSource(NULL, ODBC_ADD_SYS_DSN,
          "MIMER",
          "InstallationNo=12345\0"
          "LicenseKey=23CB23B7C8D33E2F206A23CDEF67\0"
          "DESCRIPTION=This is my license key\0\0");
     if (!rc) {
         I_InstError("Error adding Mimer SQL license:");
     }
}
```
### <span id="page-21-1"></span>**3.1.2 I\_DefineDatabase**

{

}

This routine defines the ODBC data source and the Mimer SQL database parameters:

```
void I_DefineDatabase()
    BOOL rc;
    rc = SQLConfigDataSource(NULL, ODBC_ADD_SYS_DSN,
          "MIMER",
          "DSN=MyODBC\0DATABASE=MyMIMER\0"
          "DIRECTORY=c:\\MyDirectory\0"
          "USERS=200\0"
          "DESCRIPTION=This is my sample database\0\0");
     if (!rc) {
        I InstError("Error creating database definition:");
     }
```
### <span id="page-21-2"></span>**3.1.3 I\_CreateSystemDatabanks**

This routine starts a process that runs the Mimer SQL system databank generation program in silent mode.

```
void I_CreateSystemDatabanks()
{
    BOOL rc;
    rc = SQLConfigDataSource(NULL, ODBC_CONFIG_SYS_DSN,
          "MIMER",
          "DATABASE=MyMimer\0"
          "SDBGEN=-pSYSPSW MyMimer\0\0");
     if (!rc) {
        I InstError("Error creating System Databanks:");
     }
}
```
#### <span id="page-22-0"></span>**3.1.4 I\_StartupDatabaseServer**

The following code starts the database server:

```
void I_StartupDatabaseServer()
{
     BOOL rc;
     rc = SQLConfigDataSource(NULL, ODBC_CONFIG_SYS_DSN,
          "MIMER",
          "DATABASE=MyMimer\0"
          "DbServer=START\0\0");
     if (!rc) {
        I InstError("Error starting database server:");
     }
}
```
#### <span id="page-22-1"></span>**3.1.5 I\_CreateApplicationObjects**

<span id="page-22-2"></span>This routine sets up the Mimer SQL database environment needed by the application. For clarity, error handling has been left out of this routine.

```
void I_CreateApplicationObjects()
{
     RETCODE rc;
    HENV hEnv;
    HDBC hCon;
    HSTMT hStmt;
    rc = SQLAllocEnv(&hEnv);
    rc = SQLAllocConnect(hEnv, &hCon);
    rc = SQLConnect(hCon,
          "MyODBC", SQL_NTS,
          "SYSADM", SQL_NTS,
          "SYSPSW", SQL_NTS);
    rc = SQLAllocStmt(hCon, &hStmt);
/*
 * Add application specific object creation here
  */
    rc = SQLExecDirect(hStmt,
         "CREATE IDENT …", SQL_NTS);
 .
 .
 .
/*
 * Done, logout from database system
  */
    rc = SQLDisconnect(hCon);
    rc = SQLFreeEnv(hEnv);
}
```
To make the sample complete, you should add code for creating the Mimer SQL objects such as databanks, users, tables, and views needed to run the application.

#### <span id="page-23-0"></span>**3.1.6 I\_InstError**

<span id="page-23-1"></span>An example of the error handling used by the other examples follows:

```
void I_InstError(char *pszOperation)
{
    RETCODE rc;
    WORD iError, cbErrorMsg;
    DWORD fErrorCode;
    char szErrorMsg[1000];
    printf("%s\n", pszOperation);
    for (iError = 1; iError <= 8; iError++) {
         rc = SQLInstallerError(iError,
              &fErrorCode,
              szErrorMsg,
             sizeof(szErrorMsg),
              &cbErrorMsg);
         if (rc == SQL_NO_DATA_FOUND ||
           rc = = SQL\_ERROR {
             break;
         }
         printf("%d: Error code = %d, Message = %s\n",
             iError,
            fErrorCode,
            szErrorMsg);
     }
}
```
The routine SQLInstallerError is further described in *[SQLInstallerError](#page-43-4)* on page 36 and also in the Microsoft ODBC documentation.

## Chapter 4

# <span id="page-24-2"></span><span id="page-24-0"></span>**About Previous Mimer SQL Versions**

This chapter describes how to upgrade from earlier versions of Mimer SQL.

For information about packaging in earlier versions of Mimer SQL, please refer to the corresponding version of *Mimer Packaging Guide*.

<span id="page-24-3"></span>On Windows, Mimer does not support parallel installations of different versions of Mimer SQL. In the following sections, the term components refers to items such as the database server, database client, and online documentation.

## <span id="page-24-1"></span>**4.1 Upgrading a Mimer SQL Installation**

The logic used by the installation program is as follows:

- If the new installation is a change of major version, for example from version 8.2 to 9.3, the install script asks the user whether they want to uninstall the old version and install the new. If a silent install is carried out, the installation proceeds without asking.
- Only the components selected by the silent setup are installed.
- If the new installation is a change of minor version, for example from version 9.3.7 to 9.3.8, the system will run a maintenance setup and install all the components that were previously installed, plus any additional components selected by the silent setup.

This method of upgrading means that the installation program does not know where the installation directory is.

If the version to be installed is older than the version already installed (such as 9.3.8 installed and trying to install 9.3.6), the installation fails. To do this, the user must first uninstall the already installed version and then redo the installation of the older version.

## <span id="page-25-0"></span>**4.2 Upgrading a Mimer SQL Database**

When upgrading between major versions, for example from 8.2 or 9.1 to 9.3, existing databases must be upgraded using a database upgrade utility.

The interactive method of upgrading Mimer SQL databases is by using the Mimer Administrator. Upgrade is one of the menu alternatives when right-clicking a local database.

You can also upgrade a database from a program using the ODBC routine SQLConfigDataSource.

The following C example will upgrade the MyLocalMimer database where the system administrator password is SYSPSW:

```
rc = SQLConfigDataSource(NULL,ODBC_CONFIG_SYS_DSN,"MIMER",
      "DATABASE=MyLocalMimer\0"
      "UPGRADE=-pSYSPSW MyLocalMimer\0\0");
```
Always remember to carry out a proper backup before upgrading a database.

See the *Mimer SQL Reference Manual* for further information about ALTER TABLE.

## Chapter 5

## <span id="page-26-2"></span><span id="page-26-0"></span>**Mimer Packaging Parameters**

This chapter explains the Mimer SQL specific parameters and commands, used in SQLConfigDataSource.

## <span id="page-26-1"></span>**5.1 Mimer SQL Specific Parameters and Commands**

To set up and configure a Mimer SQL database, the parameters and commands below may be specified in a call to SQLConfigDataSource. If a parameter is not specified, the system uses an appropriate default.

You can find additional information about these parameters and commands through the help facility in the Mimer Administrator. Many of the parameters are also described in the *Mimer SQL System Management Handbook*.

The parameters and commands are divided into the following groups:

- Data source parameters, see *[Data Source Parameters](#page-27-0)* on page 20.
- Local database parameters, see *[Local Database Parameters](#page-27-1)* on page 20.
- Local database server commands, see *[Local Database Server Commands](#page-30-0)* on [page 23](#page-30-0).
- Remote database parameters, see *[Remote Database Parameters](#page-31-0)* on page 24.
- License key parameters, see *[License Key Parameters](#page-31-1)* on page 24.

To create both a data source and a remote definition, you specify parameters from the two groups together. It is not possible to combine remote parameters with local parameters or commands.

### <span id="page-27-0"></span>**5.1.1 Data Source Parameters**

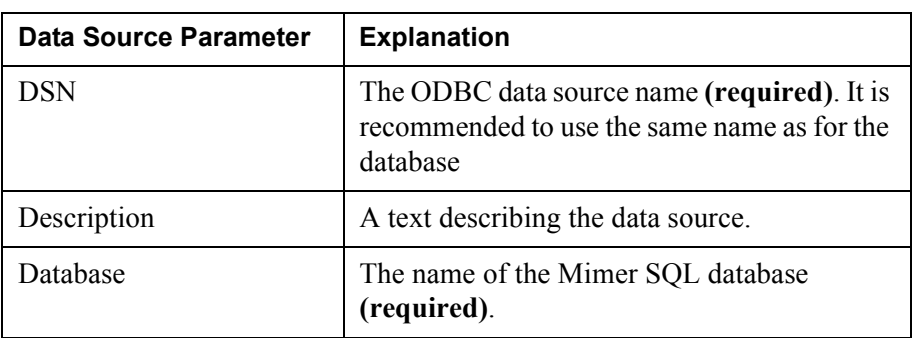

#### <span id="page-27-1"></span>**5.1.2 Local Database Parameters**

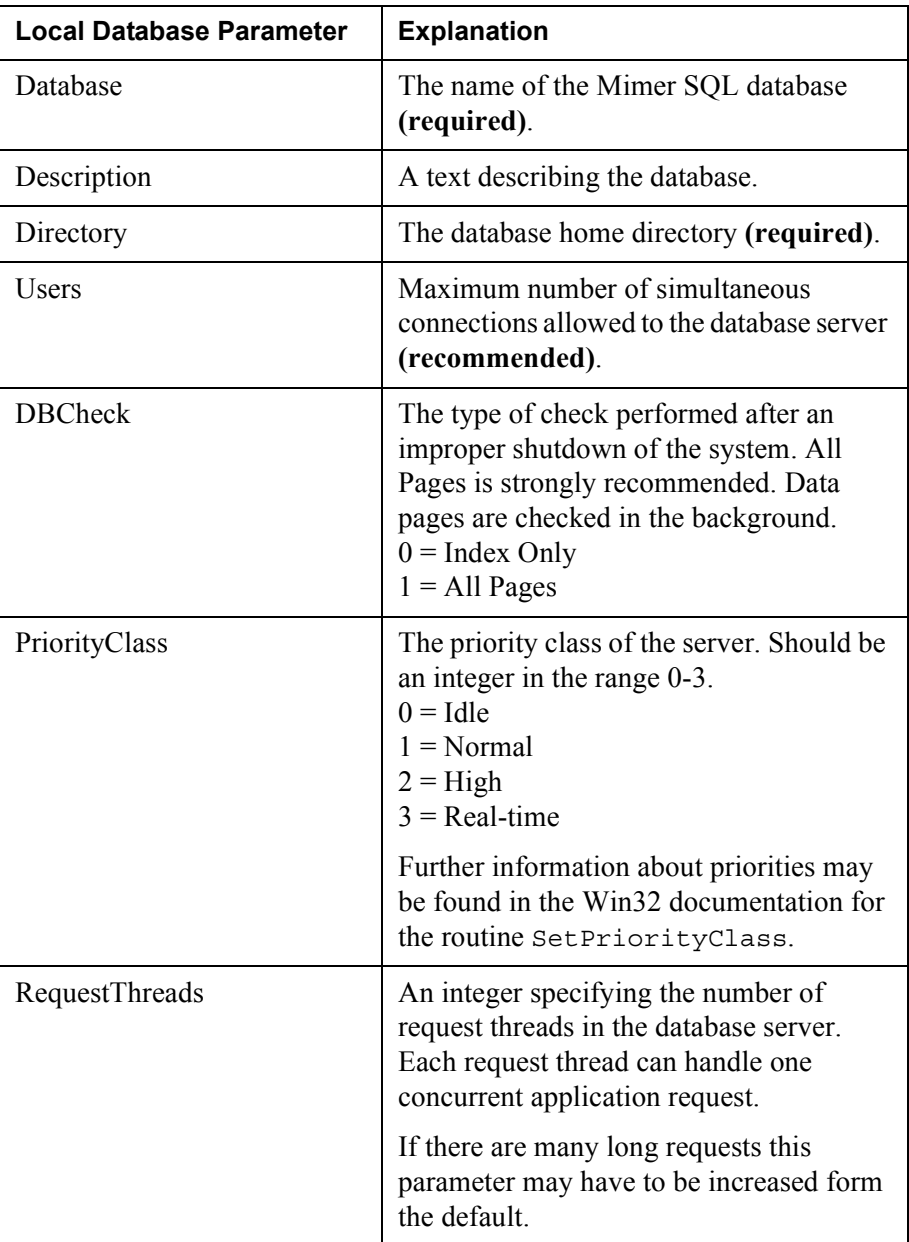

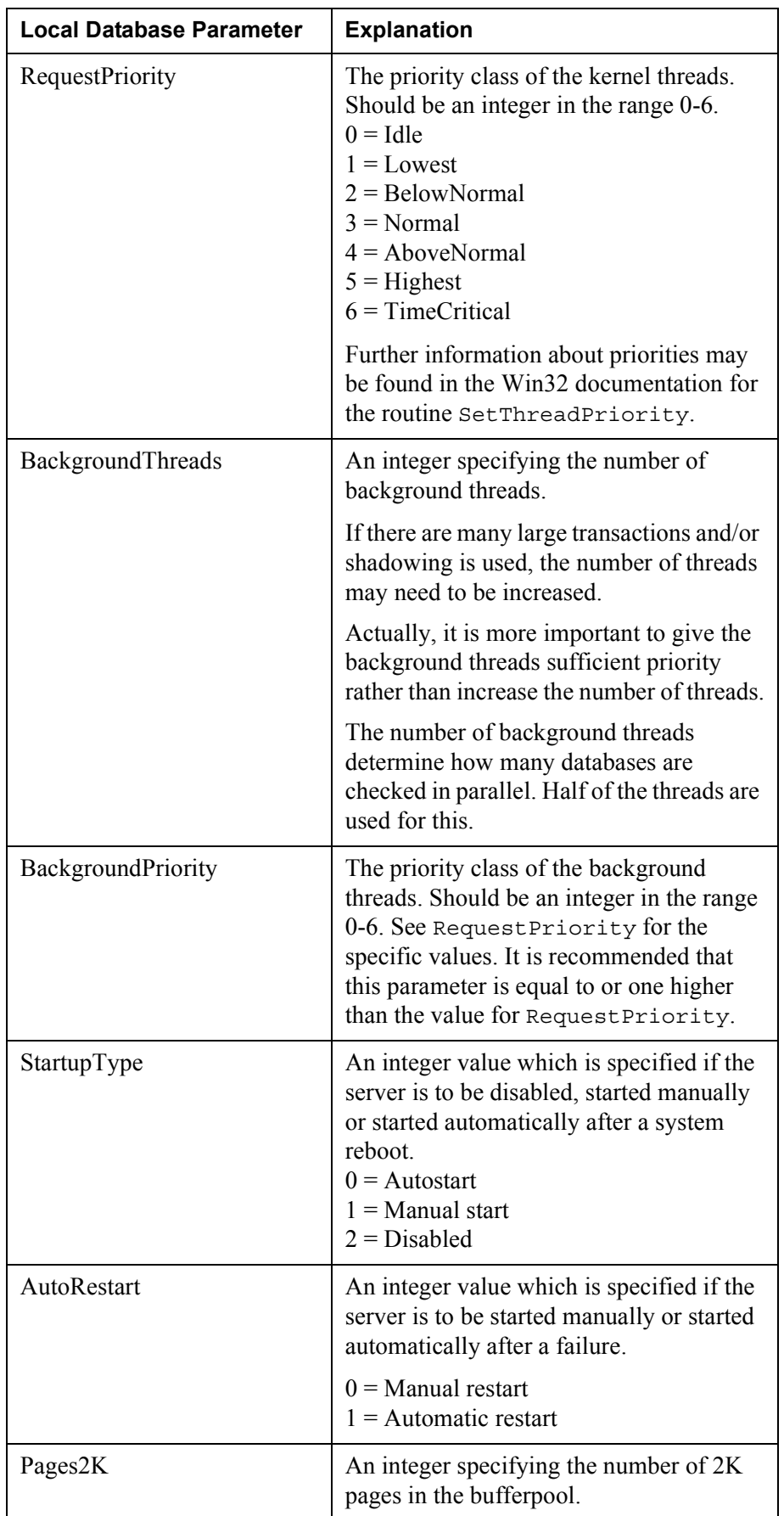

#### **22** Chapter 5 Mimer Packaging Parameters **Mimer SQL Specific Parameters and Commands**

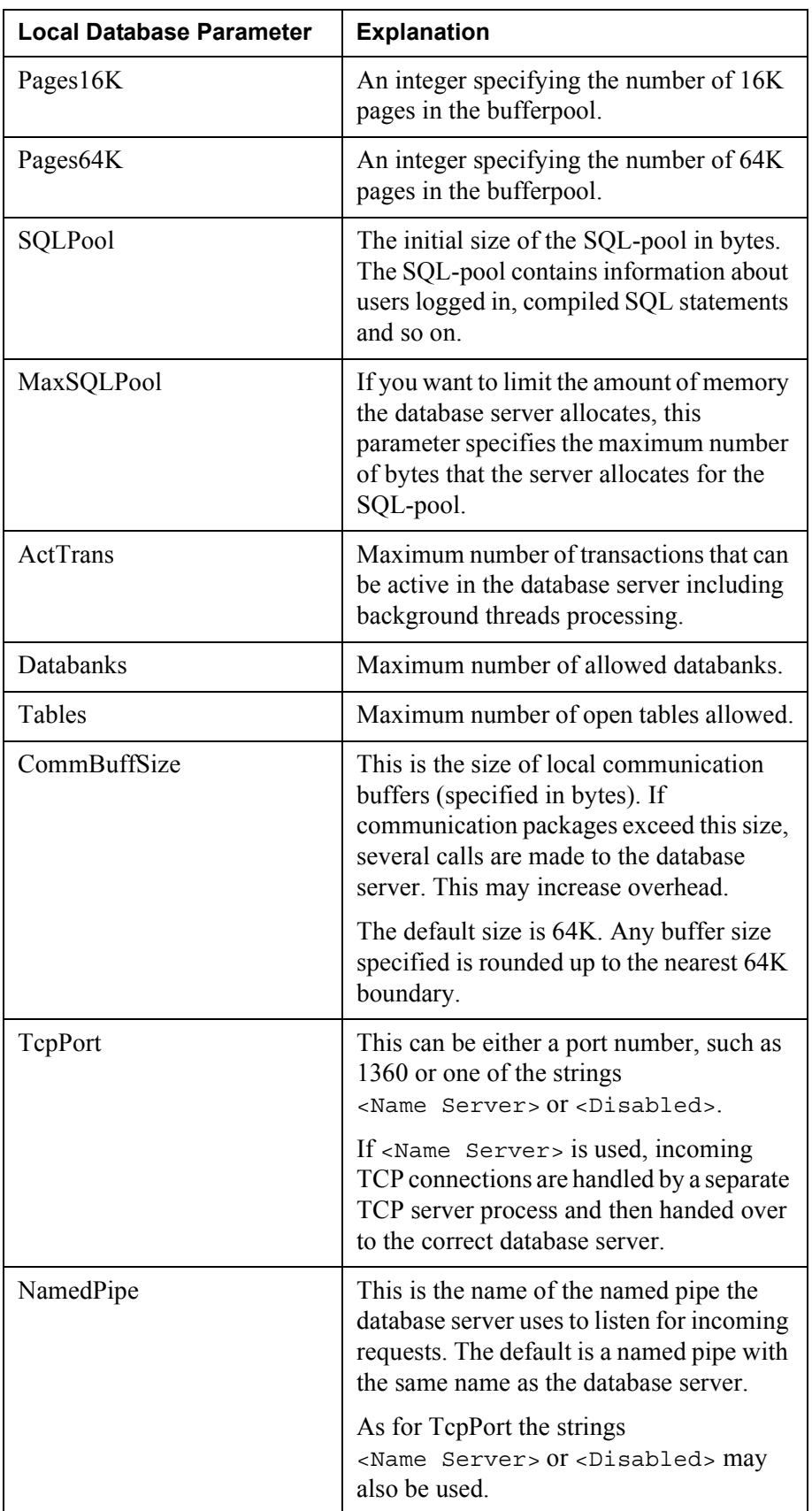

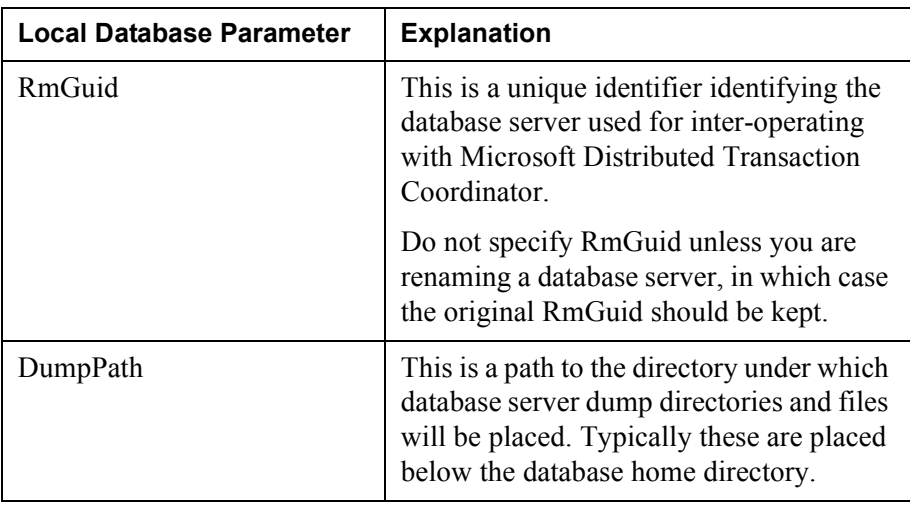

## <span id="page-30-0"></span>**5.1.3 Local Database Server Commands**

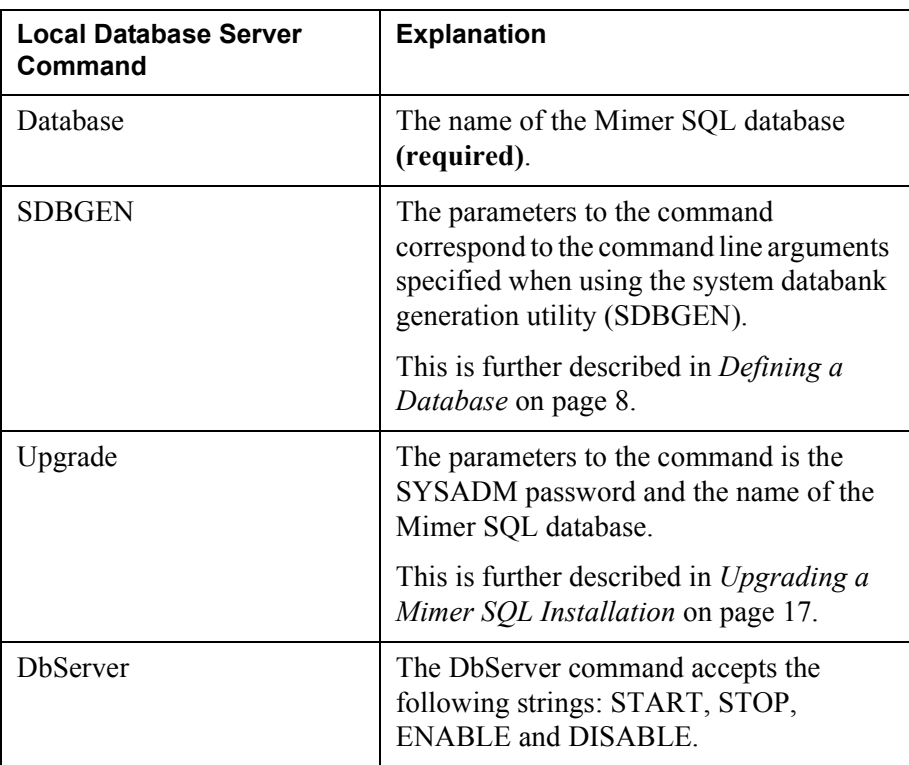

### <span id="page-31-0"></span>**5.1.4 Remote Database Parameters**

<span id="page-31-2"></span>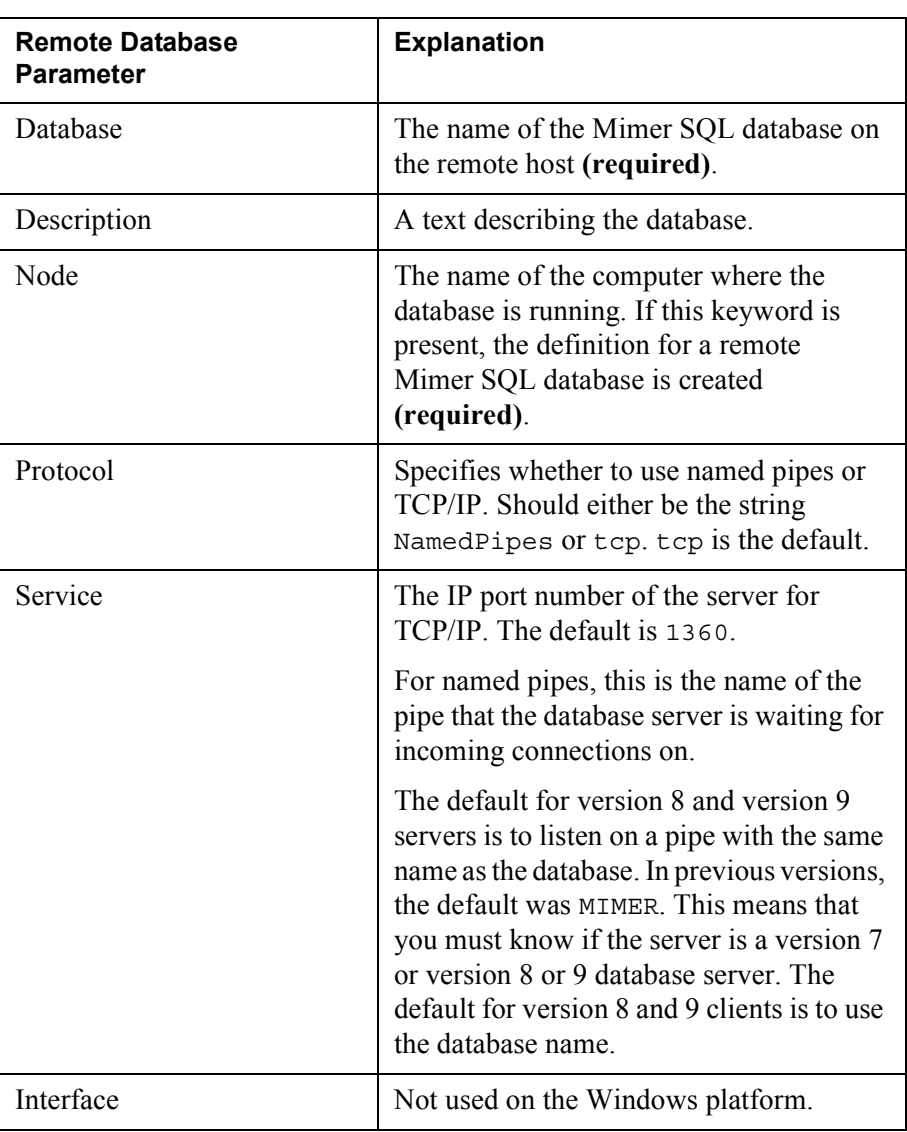

### <span id="page-31-1"></span>**5.1.5 License Key Parameters**

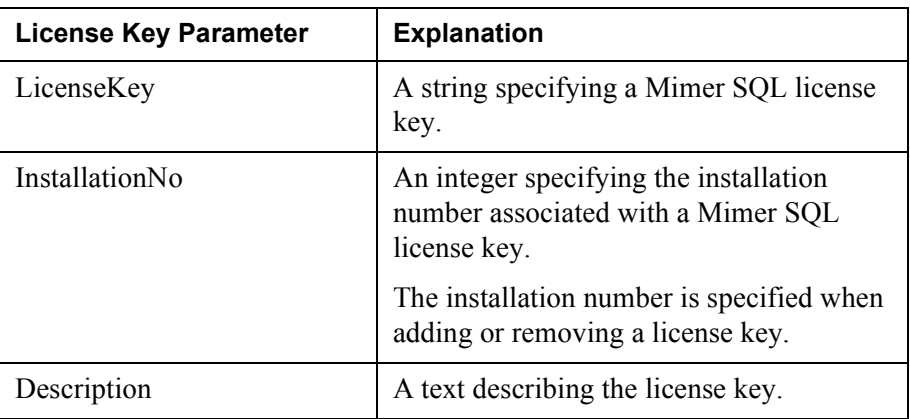

# <span id="page-32-5"></span><span id="page-32-0"></span>Chapter 6 **ODBC Supplementary Information**

This chapter contains information about ODBC. You can also refer to the ODBC help files for complete information about the available interfaces for ODBC configuration.

## <span id="page-32-1"></span>**6.1 SQLConfigDataSource**

The following specification of SQLConfigDataSource is from the Microsoft ODBC SDK Reference.

### <span id="page-32-2"></span>**6.1.1 Summary**

SQLConfigDataSource adds, modifies, or deletes data sources.

## <span id="page-32-3"></span>**6.1.2 Syntax**

```
BOOL SQLConfigDataSource(
     HWND hwndParent,
     WORD fRequest,
     LPCSTR lpszDriver,
     LPCSTR lpszAttributes);
```
### <span id="page-32-4"></span>**6.1.3 Arguments**

*hwndParent* **[Input]**

Parent window handle. The function will not display any dialog boxes if the handle is null.

*fRequest* [Input]

Type of request. *fRequest* must contain one of the following values:

- ODBC ADD DSN: Add a new user data source.
- ODBC CONFIG DSN: Configure (modify) an existing user data source.
- ODBC\_REMOVE\_DSN: Remove an existing user data source.
- ODBC\_ADD\_SYS\_DSN: Add a new system data source.
- ODBC\_CONFIG\_SYS\_DSN: Modify an existing system data source.
- ODBC\_REMOVE\_SYS\_DSN: Remove an existing system data source.
- ODBC REMOVE DEFAULT DSN: Remove the default data source specification section from the system information. It also removes the default driver specification section from the ODBCINST.INI entry in the system information.

(This *fRequest* performs the same function as the deprecated SQLRemoveDefaultDataSource function.)

When this option is specified, all of the other parameters in the call to SQLConfigDataSource should be NULL's. If they are not NULL, they will be ignored.

#### *lpszDriver* [Input]

Driver description (usually the name of the associated DBMS) presented to users instead of the physical driver name.

#### *lpszAttributes* [Input]

List of attributes in the form of keyword-value pairs.

#### <span id="page-33-0"></span>**6.1.4 Returns**

The function returns TRUE if it is successful, FALSE if it fails.

If no entry exists in the system information when this function is called, the function returns FALSE.

#### <span id="page-33-1"></span>**6.1.5 Diagnostics**

When SQLConfigDataSource returns FALSE, an associated *\*pfErrorCode* value may be obtained by calling SQLInstallerError.

The following table lists the *\*pfErrorCode* values that can be returned by SQLInstallerError and explains each one in the context of this function.

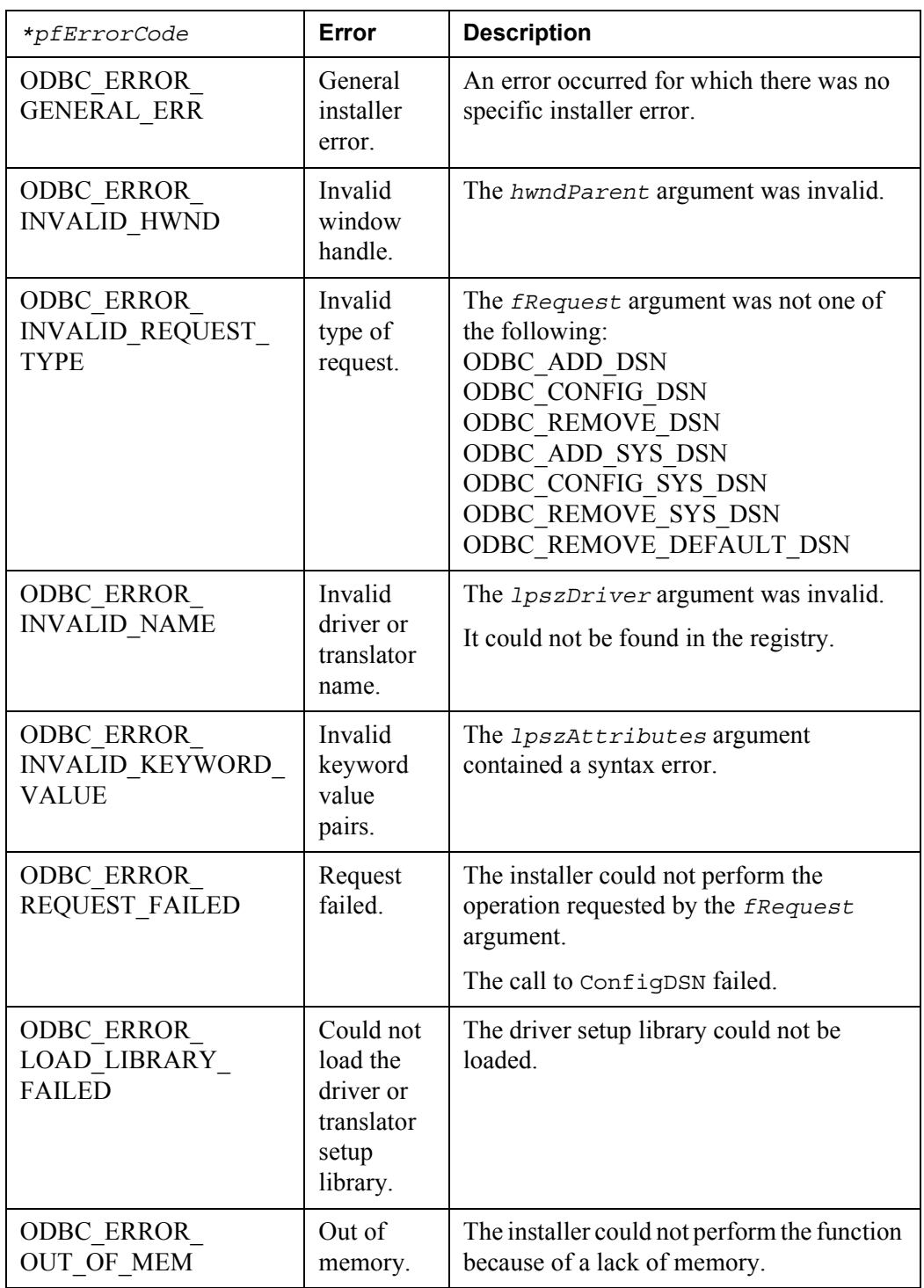

### <span id="page-34-0"></span>**6.1.6 Comments**

SQLConfigDataSource uses the value of *lpszDriver* to read the full path of the setup DLL for the driver from the system information. It loads the DLL and calls ConfigDSN with the same arguments that were passed to it.

SQLConfigDataSource returns FALSE if it is unable to find or load the setup DLL, or if the user cancels the dialog box. Otherwise, it returns the status it received from ConfigDSN.

## <span id="page-35-0"></span>**6.2 SQLConfigDriver**

The following specification of SQLInstallDriverEx is from the Microsoft ODBC SDK Reference.

#### <span id="page-35-1"></span>**6.2.1 Summary**

SQLConfigDriver loads the appropriate driver setup DLL and calls the ConfigDriver function.

#### <span id="page-35-2"></span>**6.2.2 Syntax**

```
BOOL SQLConfigDriver (
     HWND hwndParent,
     WORD fRequest,
    LPCSTR lpszDriver,
     LPCSTR lpszArgs,
     LPSTR lpszMsg,
     WORD cbMsgMax,
     WORD* pcbMsgOut);
```
#### <span id="page-35-3"></span>**6.2.3 Arguments**

*hwndParent* **[Input]**

Parent window handle. The function will not display any dialog boxes if the handle is null.

#### *fRequest* **[Input]**

Type of request. *fRequest* must contain one of the following values:

ODBC\_CONFIG\_DRIVER: Changes the connection pooling timeout used by the driver.

ODBC\_INSTALL\_DRIVER: Installs a new driver.

ODBC\_REMOVE\_DRIVER: Removes an existing driver.

This option can also be driver-specific, in which case the *fRequest* for the first option must start from ODBC\_CONFIG\_DRIVER\_MAX+1. The *fRequest* for any additional option must also start from a value greater than ODBC\_CONFIG\_DRIVER\_MAX+1.

#### *lpszDriver* **[Input]**

The name of the driver as registered in the system information.

*lpszArgs* **[Input]** A null-terminated string containing arguments for a driver-specific *fRequest*.

*lpszMsg* **[Output]** A null-terminated string containing an output message from the driver setup.

*cbMsgMax* **[Input]** Length of *lpszMsg*.

#### *pcbMsgOut* **[Output]**

Total number of bytes available to return in *lpszMsg*. If the number of bytes available to return is greater than or equal to *cbMsgMax*, the output message in *lpszMsg* is truncated to cbMsgMax minus the null-termination character. The *pcbMsgOut* argument can be a null pointer.

#### <span id="page-36-0"></span>**6.2.4 Returns**

The function returns TRUE if it is successful, FALSE if it fails.

#### <span id="page-36-1"></span>**6.2.5 Diagnostics**

When SQLConfigDriver returns FALSE, an associated *\*pfErrorCode* value may be obtained by calling SQLInstallerError.

The following table lists the \**pfErrorCode* values that can be returned by SQLInstallerError and explains each one in the context of this function.

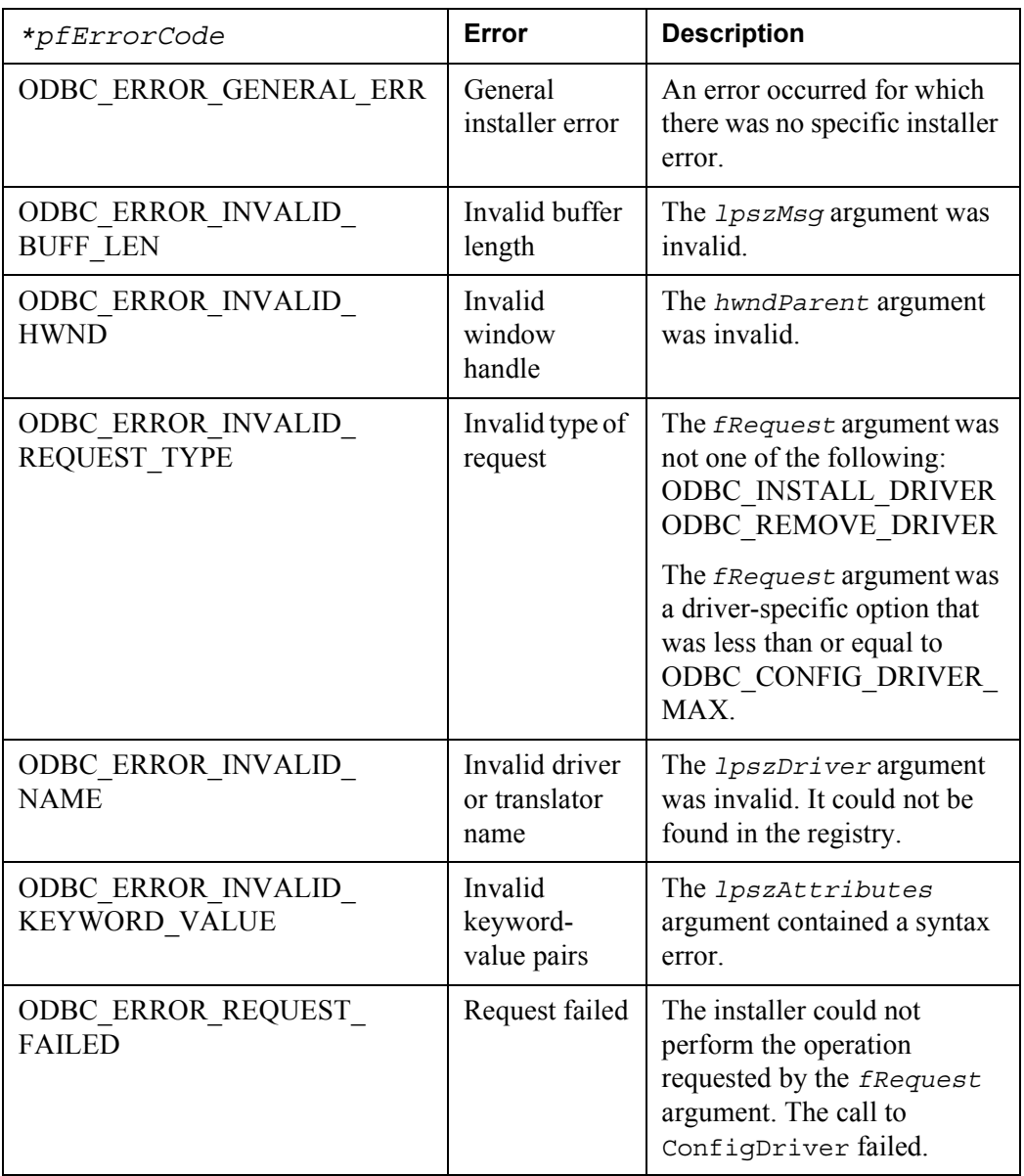

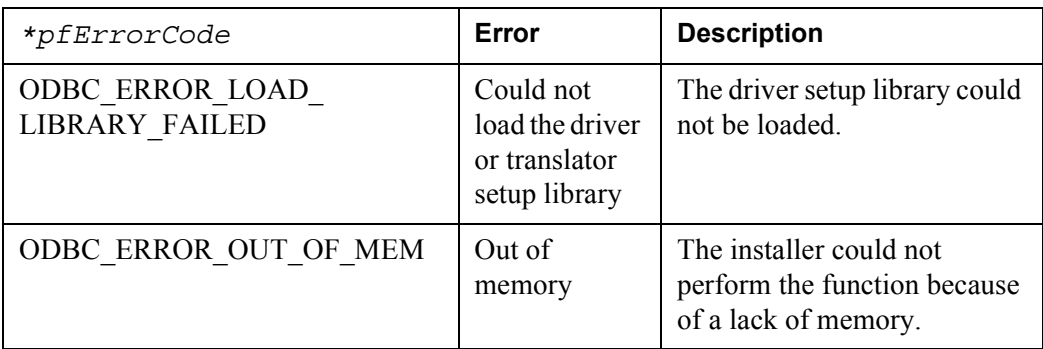

#### <span id="page-37-0"></span>**6.2.6 Comments**

SQLConfigDriver allows an application to call a driver's ConfigDriver routine without having to know the name and load the driver-specific setup DLL.

A setup program calls this function after the driver setup DLL has been installed. The calling program should be aware that this function may not be available for all drivers. In such a case, the calling program should continue without error.

#### **Driver-Specific Options**

An application can request driver-specific features exposed by the driver by using the *fRequest* argument. The *fRequest* for the first option will be ODBC\_CONFIG\_DRIVER\_MAX+1, and additional options will be incremented by 1 from that value.

Any arguments required by the driver for that function should be provided in a nullterminated string passed in the *lpszArgs* argument. Drivers providing such functionality should maintain a table of driver-specific options. The options should be fully documented in driver documentation. Application writers who make use of driverspecific options should be aware that this use will make the application less interoperable.

#### **Setting Connection Pooling Timeout**

Connection pool timeout properties can be set when setting the configuration of the driver. SQLConfigDriver is called with an *fRequest* of ODBC\_CONFIG\_DRIVER and *lpszArgs* set to CPTimeout.

CPTimeout determines the amount of time that a connection can remain in the connection pool without being used. When the timeout expires, the connection is closed and removed from the pool. The default timeout is 60 seconds.

When SQLConfigDriver is called with *fRequest* set to SQL\_INSTALL\_DRIVER or SQL\_REMOVE\_DRIVER, the Driver Manager loads the appropriate driver setup DLL and calls the ConfigDriver function. When SQLConfigDriver is called with an *fRequest* of ODBC\_CONFIG\_DRIVER, all processing is performed in the ODBC installer, so the driver setup DLL does not need to be loaded.

#### **Messages**

A driver setup routine can send a text message to an application as null-terminated strings in the *lpszMsg* buffer. The message will be truncated to *cbMsgMax* minus the nulltermination character by the ConfigDriver function if it is greater than or equal to *cbMsgMax* characters.

## <span id="page-38-0"></span>**6.3 SQLInstallDriverEx**

The following specification of SQLInstallDriverEx is from the Microsoft ODBC SDK Reference.

#### <span id="page-38-1"></span>**6.3.1 Summary**

SQLInstallDriverEx adds information about the driver to the ODBCINST.INI entry in the system information and increments the driver's UsageCount by 1.

However, if a version of the driver already exists, but the *UsageCount* value for the driver does not exist, the new *UsageCount* value is set to 2.

This function does not actually copy any files. It is the responsibility of the calling program to copy the driver's files to the target directory properly.

#### <span id="page-38-2"></span>**6.3.2 Syntax**

```
BOOL SQLInstallDriverEx(
    LPCSTR lpszDriver,
    LPCSTR lpszPathIn,
    LPSTR lpszPathOut,
    WORD cbPathOutMax,
    WORD * pcbPathOut,
    WORD fRequest,
     LPDWORD lpdwUsageCount);
```
### <span id="page-38-3"></span>**6.3.3 Arguments**

#### *lpszDriver* [Input]

The driver description (usually the name of the associated DBMS) presented to users instead of the physical driver name. The *lpszDriver* argument must contain a list of keyword-value pairs describing the driver.

For more information, see *Comments* [on page 33](#page-40-0).

#### *lpszPathIn* [Input]

Full path of the target directory of the installation, or a null pointer. If  $lpszPathIn$  is a null pointer, the drivers will be installed in the System directory.

#### *lpszPathOut* [Output]

Path of the target directory where the driver should be installed. If the driver has not previously been installed then *lpszPathOut* should be the same as *lpszPathIn*. If the driver was previously installed then *lpszPathOut* is the path of the previous installation.

#### *cbPathOutMax* [Input]

Length of *lpszPathOut*.

#### *pcbPathOut* [Output]

Total number of bytes (excluding the null-termination character) available to return in *lpszPathOut*. If the number of bytes available to return is greater than or equal to *cbPathOutMax* then the output path in *lpszPathOut* is truncated to *cbPathOutMax* minus the null-termination character. The *pcbPathOut* argument can be a null pointer.

#### *fRequest* [Input]

Type of request. The *fRequest* argument must contain one of the following values:

- ODBC\_INSTALL\_INQUIRY: Inquire about where a driver can be installed.
- ODBC INSTALL COMPLETE: Complete the installation request.

*lpdwUsageCount* [Output] The usage count of the driver after this function has been called.

#### <span id="page-39-0"></span>**6.3.4 Returns**

The function returns TRUE if it is successful, FALSE if it fails.

#### <span id="page-39-1"></span>**6.3.5 Diagnostics**

When SQLInstallDriverEx returns FALSE, an associated *\*pfErrorCode* value may be obtained by calling SQLInstallerError.

The following table lists the *\*pfErrorCode* values that can be returned by SQLInstallerError and explains each one in the context of this function.

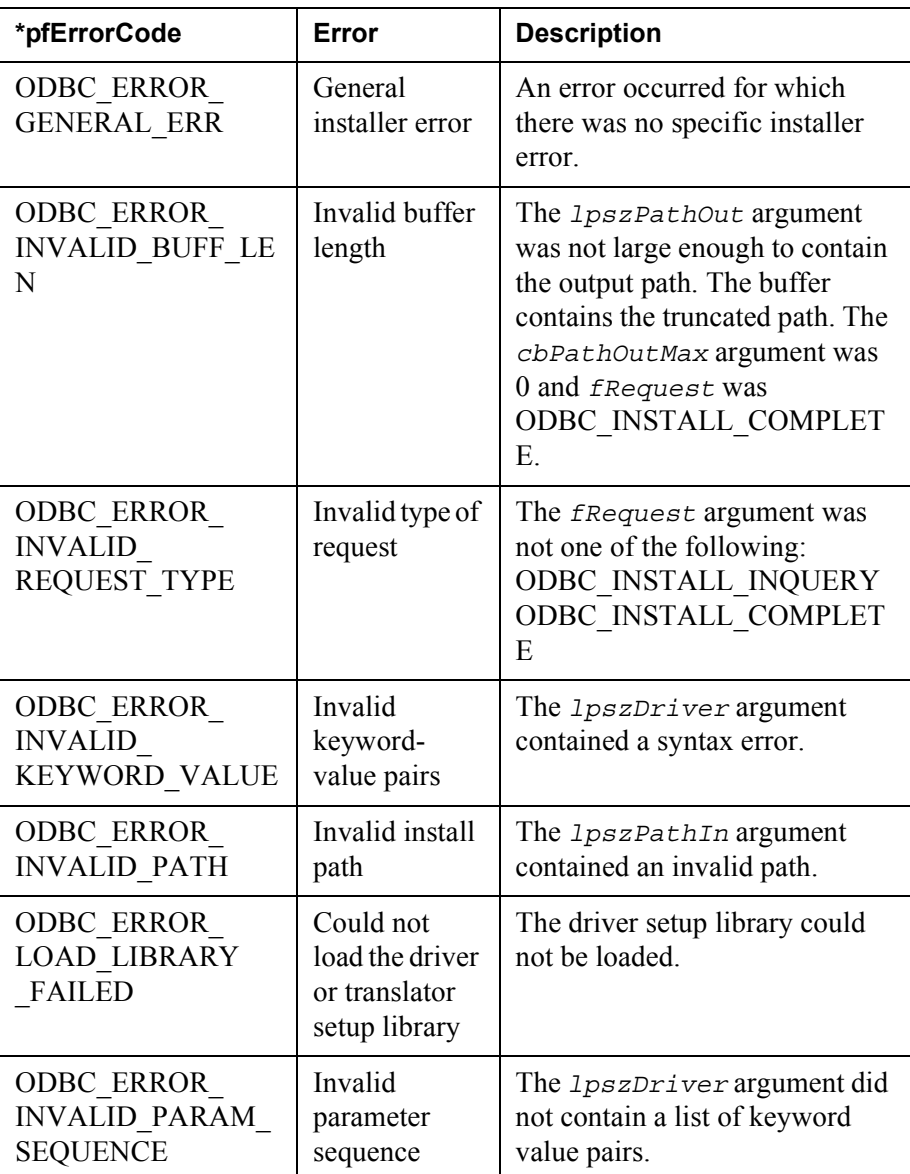

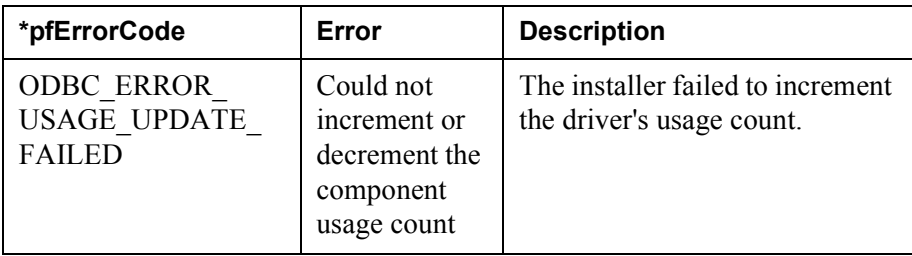

### <span id="page-40-0"></span>**6.3.6 Comments**

The *lpszDriver* argument is a list of attributes in the form of keyword-value pairs. Each pair is terminated with a null byte and the entire list is terminated with a null byte (that is, two null bytes mark the end of the list).

The format of this list is:

```
driver-desc\0Driver=driver-DLL-filename\0[Setup=setup-DLL-filename\0]
[driver-attr-keyword1=value1\0][driver-attr-keyword2=value2\0]...\0
```
where \0 is a null byte and driver-attr-keywordn is any driver attribute keyword described in the table that follows:

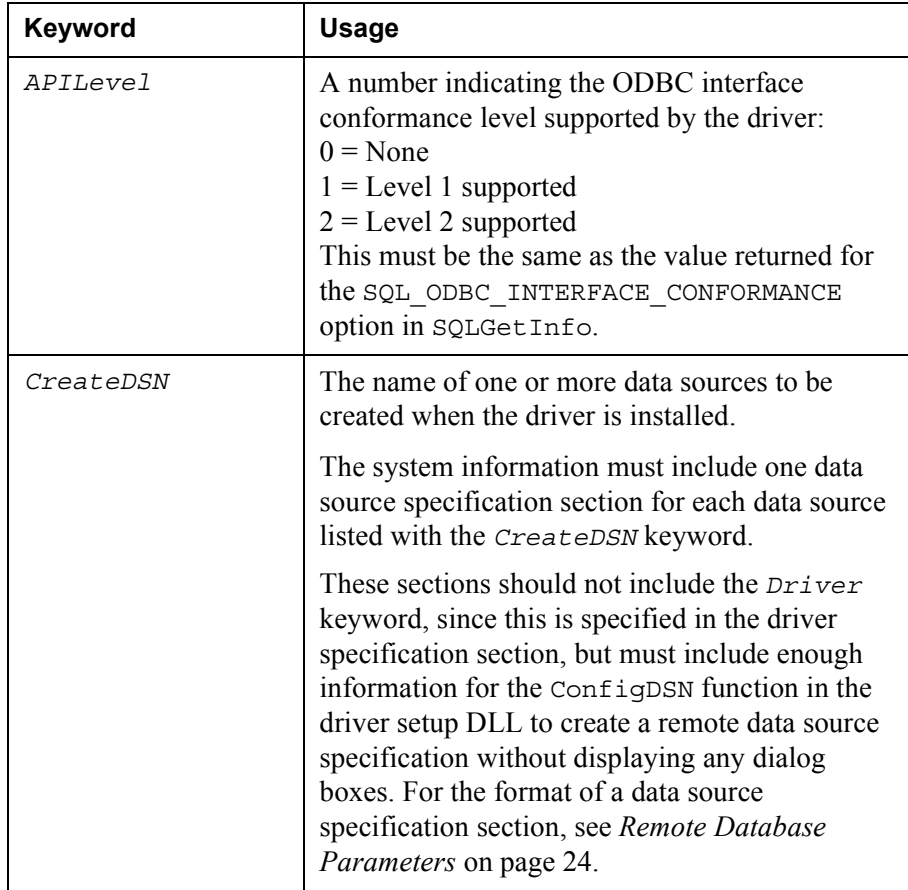

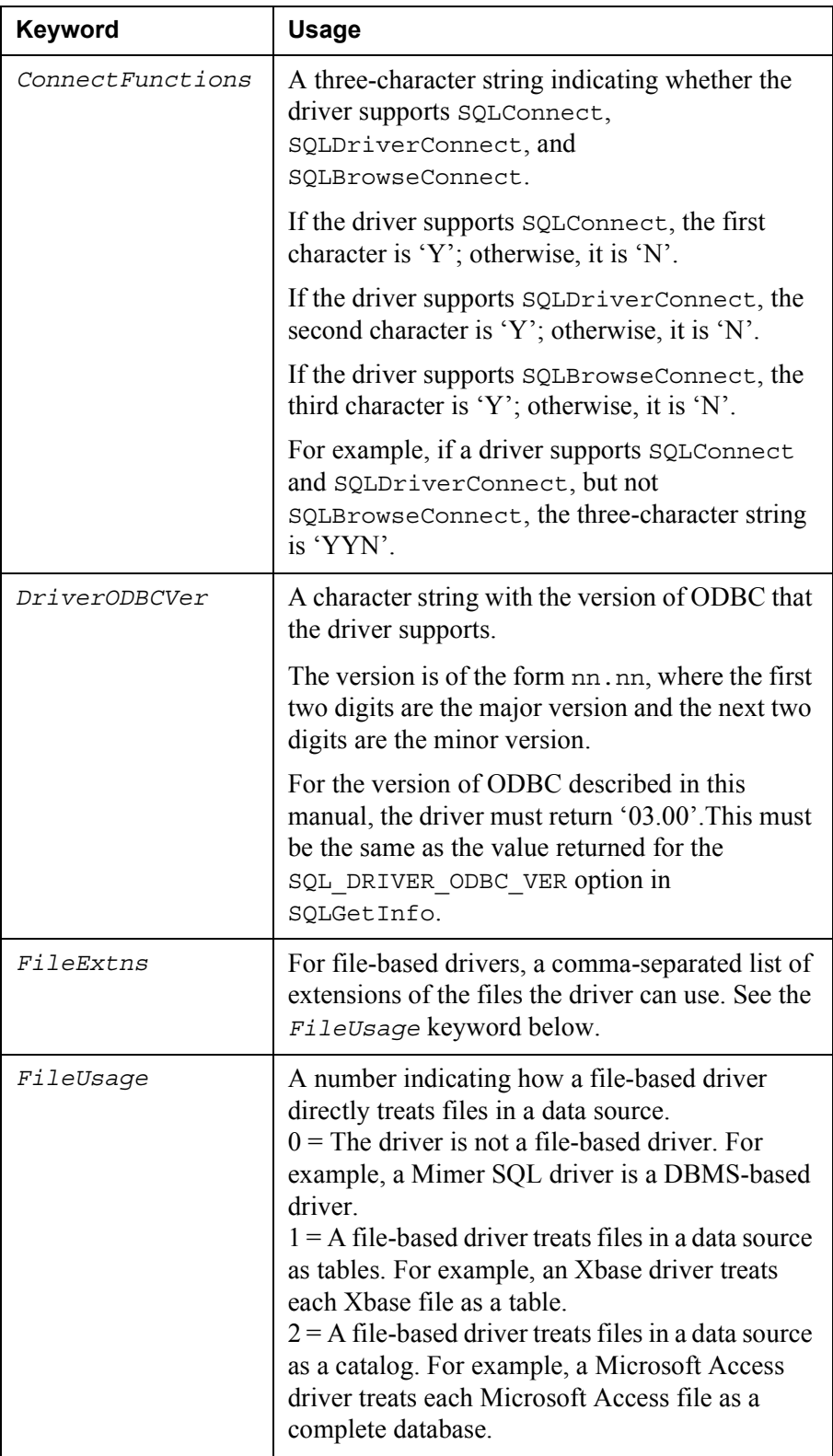

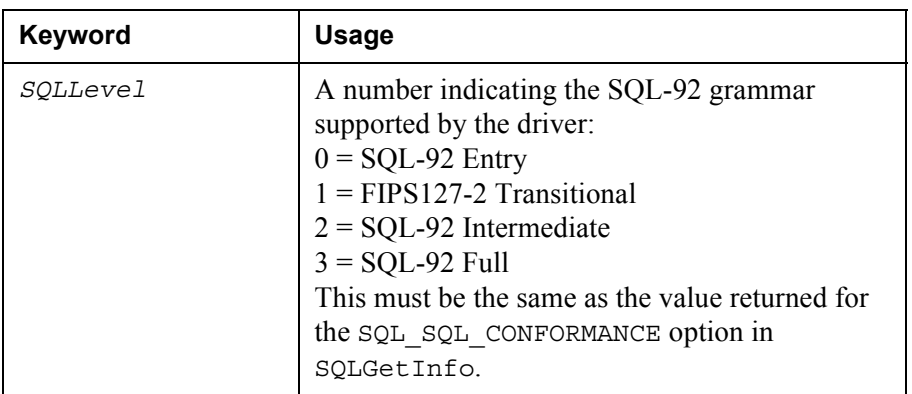

The keywords must appear in the specified order.

#### **Mimer SQL Example**

A typical Mimer SQL value for this argument is the following string (new lines added for readability):

```
MIMER\0
Driver=Mimodbcw.dll\0
Setup=Mimsetw.dll\0
SOLLevel=1\0FileUsage=0\0
DriverODBCVer=03.51\0
ConnectFunctions=YYY\0
APTIevel=2\0
CPTimeout=60\0\0
```
After SQLInstallDriverEx retrieves information about the driver from the *lpszDriver* argument, it adds the driver description to the [ODBC Drivers] section of the ODBCINST.INI entry in the system information. It then creates a section titled with the driver's description and adds the full paths of the driver DLL and the setup DLL. Finally, it returns the path of the target directory of the installation but does not copy the driver files to it. The calling program must actually copy the driver files to the target directory.

SQLInstallDriverEx increments the component usage count for the installed driver by 1. If a version of the driver already exists, but the component usage count for the driver does not exist, the new component usage count value is set to 2.

The application setup program is responsible for physically copying the driver file, and maintaining the file usage count. If the driver file has not previously been installed, the application setup program must copy the file in the *lpszPathIn* path, and create the file usage count. If the file has previously been installed, the setup program merely increments the file usage count, and returns the path of the prior installation in the *lpszPathOut* argument.

If an older version of the driver file was previously installed by the application, the driver should be uninstalled, then reinstalled, so that the driver component usage count is valid. SQLConfigDriver (with an *fRequest* of ODBC\_REMOVE\_DRIVER) should first be called, then SQLRemoveDriver should be called to decrement the component usage count. SQLInstallDriverEx should then be called to reinstall the driver, incrementing the component usage count. The application setup program must physically replace the old file with the new file. The file usage count will remain the same, and any other application that used the older version file will now use the newer version.

**Note:** If the driver was previously installed, and SQLInstallDriverEx is called to install the driver in a different directory, the function will return TRUE, but *lpszPathOut* will include the directory where the driver was already installed. It will not include the directory entered in the *lpszDriver* argument.

The length of the path in *lpszPathOut* in SQLInstallDriverEx allows for a twophase install process, so an application can determine what *cbPathOutMax* should be by calling SQLInstallDriverEx with an *fRequest* of ODBC\_INSTALL\_INQUIRY mode. This will return the total number of bytes available in the *pcbPathOut* buffer. SQLInstallDriverEx can then be called with an *fRequest* of ODBC\_INSTALL\_COMPLETE and the *cbPathOutMax* argument set to the value in the *pcbPathOut* buffer, plus the null-termination character.

If you choose not to use the two-phase model for SQLInstallDriverEx then you must set *cbPathOutMax*, which defines the size of the storage for the path of the target directory, to the value MAX PATH, as defined in STDLIB.H, to prevent truncation.

When *fRequest* is ODBC\_INSTALL\_COMPLETE, SQLInstallDriverEx does not allow *lpszPathOut* to be NULL (or *cbPathOutMax* to be 0). If *fRequest* is ODBC\_INSTALL\_COMPLETE, FALSE is returned when the number of bytes available to return is greater than or equal to *cbPathOutMax*, with the result that truncation occurs.

<span id="page-43-4"></span>After SQLInstallDriverEx has been called, and the application setup program has copied the driver file (if necessary), the driver setup DLL must call SQLConfigDriver to set the configuration for the driver.

## <span id="page-43-0"></span>**6.4 SQLInstallerError**

The following specification of SQLInstallerError is from the Microsoft ODBC SDK Reference.

#### <span id="page-43-1"></span>**6.4.1 Summary**

SQLInstallerError returns error or status information for the ODBC installer functions.

#### <span id="page-43-2"></span>**6.4.2 Syntax**

RETCODE SQLInstallerError( WORD *iError*, DWORD\* *pfErrorCode*, LPSTR *lpszErrorMsg*, WORD *cbErrorMsgMax*, WORD\* *pcbErrorMsg*);

#### <span id="page-43-3"></span>**6.4.3 Arguments**

*iError* [Input] Error record number. Valid numbers are from 1 to 8.

*pfErrorCode* [Output] Installer error code. For more information, see *Comments* [on page 37](#page-44-2).

*lpszErrorMsg* [Output] Pointer to storage for the error message text.

#### *cbErrorMsgMax* [Input]

Maximum length of the *szErrorMsg* buffer. This must be less than or equal to SQL\_MAX\_MESSAGE\_LENGTH minus the null-termination character.

*cbErrorMsgMax* [Input]

Maximum length of the *szErrorMsg* buffer. This must be less than or equal to SQL\_MAX\_MESSAGE\_LENGTH minus the null-termination character.

#### *pcbErrorMsg* [Output]

Pointer to the total number of bytes (excluding the null-termination character) available to return in *lpszErrorMsg*.

If the number of bytes available to return is greater than or equal to *cbErrorMsgMax*, the error message text in *lpszErrorMsg* is truncated to *cbErrorMsgMax* minus the nulltermination character bytes. The *pcbErrorMsg* argument can be a null pointer.

#### <span id="page-44-0"></span>**6.4.4 Returns**

SQL\_SUCCESS, SQL\_SUCCESS\_WITH\_INFO, SQL\_NO\_DATA, or SQL\_ERROR.

#### <span id="page-44-1"></span>**6.4.5 Diagnostics**

SQLInstallerError does not post error values for itself.

SQLInstallerError returns SQL\_NO\_DATA when it is unable to retrieve any error information (in which case *pfErrorCode* is undefined).

If SQLInstallerError cannot access error values for any reason that would normally return SQL\_ERROR, it returns SQL\_ERROR, but does not post any error values.

If either the *lpszErrorMsg* argument is NULL, or the *cbErrorMsgMax* is less than or equal to 0 then this function returns SQL\_ERROR.

If the buffer for the error message is too short, SQLInstallerError returns SQL\_SUCCESS\_WITH\_INFO, and returns the correct *pfErrorCode* value for SQLInstallerError.

To determine whether a truncation occurred in the error message, an application can compare the value in the *cbErrorMsgMax* argument to the actual length of the message text written to the *pcbErrorMsg* argument.

If truncation does occur, the correct buffer length should be allocated for *lpszErrorMsg* and SQLInstallerError should be called again with the corresponding *iError* record.

#### <span id="page-44-2"></span>**6.4.6 Comments**

An application calls SQLInstallerError when a previous call to the ODBC installer function returns FALSE.

ODBC installer and driver or translator setup functions post zero or more errors only when the function fails (returns FALSE); therefore, an application calls SQLInstallerError only after an ODBC installer function fails.

The ODBC installer error queue is flushed each time a new installer function is called. Therefore, an application cannot expect to retrieve errors for functions other than from the last installer function call.

To retrieve multiple errors for a function call, an application calls SQLInstallerError multiple times.

When there is no additional information, SQLInstallerError returns SQL\_NO\_DATA, the *pfErrorCode* argument is undefined, the *pcbErrorMsg* argument equals 0, and the *lpszErrorMsg* argument contains a single null-termination character (unless the *cbErrorMsgMax* argument is equal to 0).

## <span id="page-45-0"></span>**6.5 SQLRemoveDriver**

The following specification of SQLRemoveDriver is from the Microsoft ODBC SDK Reference.

#### <span id="page-45-1"></span>**6.5.1 Summary**

SQLRemoveDriver changes or removes information about the driver from the ODBCINST.INI entry in the system information.

#### <span id="page-45-2"></span>**6.5.2 Syntax**

```
BOOL SQLRemoveDriver (
   LPCSTR lpszDriver,
   BOOL fRemoveDSN,
   LPDWORD lpdwUsageCount);
```
#### <span id="page-45-3"></span>**6.5.3 Arguments**

*lpszDriver* [Input]

The name of the driver as registered in the ODBCINST.INI key of the system information.

*fRemoveDSN* [Input] The valid values are:

• TRUE:

Remove DSNs associated with the driver specified in lpszDriver.

• FALSE:

Do not remove DSNs associated with the driver specified in *lpszDriver*.

*lpdwUsageCount* [Output] The usage count of the driver after this function has been called.

#### <span id="page-45-4"></span>**6.5.4 Returns**

The function returns TRUE if it is successful, FALSE if it fails. If no entry exists in the system information when this function is called, the function returns FALSE.

#### <span id="page-45-5"></span>**6.5.5 Diagnostics**

When SQLRemoveDriver returns FALSE, an associated *\*pfErrorCode* value may be obtained by calling SQLInstallerError.

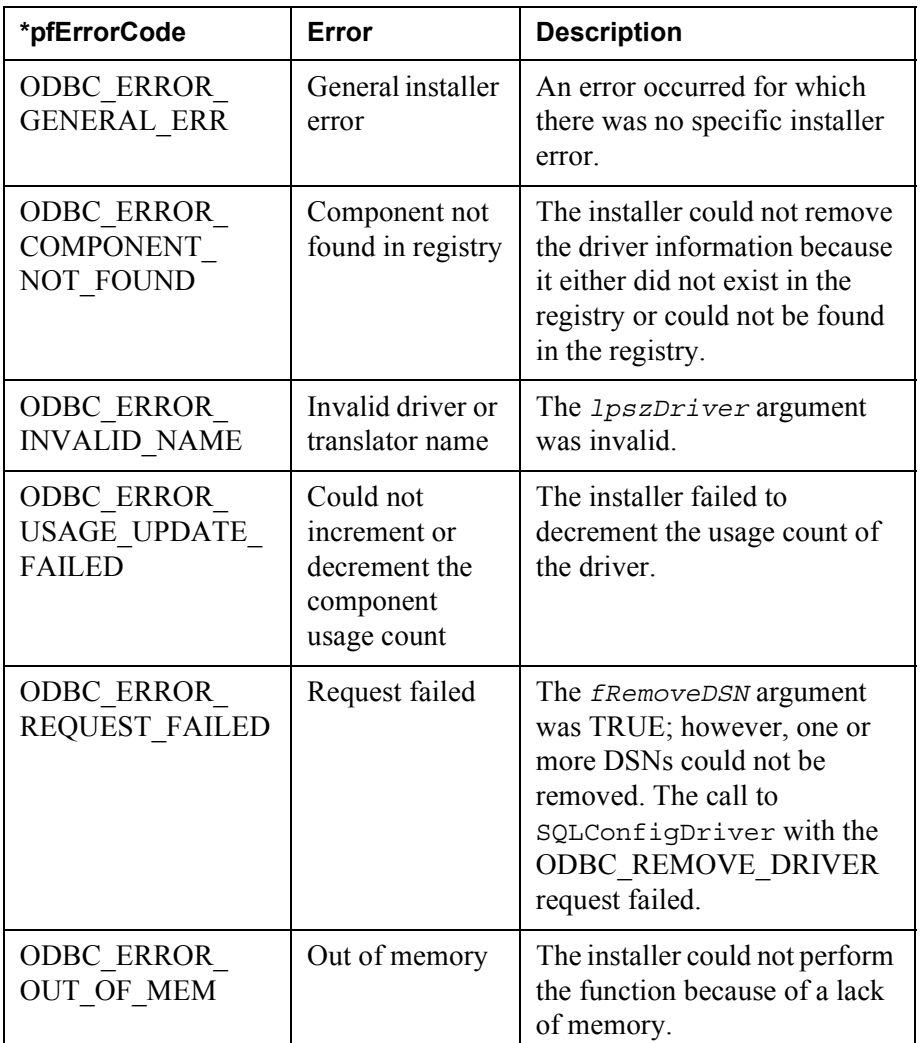

The following table lists the *\*pfErrorCode* values that can be returned by SQLInstallerError and explains each one in the context of this function.

#### <span id="page-46-0"></span>**6.5.6 Comments**

SQLRemoveDriver complements the SQLInstallDriverEx function, and updates the component usage count in the system information. This function should only be called from a setup application.

SQLRemoveDriver will decrement the component usage count value by 1. If the component usage count goes to 0 then the following will occur:

- The SQLConfigDriver function with the ODBC\_REMOVE\_DRIVER option will be called. If the *fRemoveDSN* option is set to TRUE, the ConfigDSN function calls SQLRemoveDSNFromIni to remove all the data sources associated with the driver specified in *lpszDriver*. If the *fRemoveDSN* option is set to FALSE, the data sources will not be deleted.
- The driver entry in the system information will be removed. The driver entry is in the following system information location, under the driver name:

```
HKEY_LOCAL_MACHINE
   SOFTWARE
   ODBC
    ODBCINST.INI
```
SQLRemoveDriver does not actually remove any files. The calling program is responsible for deleting files, and maintaining the file usage count. Only after both the component usage count and the file usage count have reached zero is a file physically deleted. Some files in a component can be deleted, and others not deleted, depending upon whether the files are used by other applications that have incremented the file usage count.

SQLRemoveDriver is also called as part of an upgrade process. If an application detects that it has to perform an upgrade, and it has previously installed the driver, then the driver should be removed, then reinstalled.

SQLRemoveDriver should first be called to decrement the component usage count, then SQLInstallDriverEx should then be called to increment the component usage count. The application setup program must physically replace the old files with the new files.

The file usage count will remain the same, and other applications that use the older version files will now use the newer version.

## Chapter 7

# <span id="page-48-5"></span><span id="page-48-0"></span>**InstallShield Information**

<span id="page-48-6"></span>This chapter contains relevant information about InstallShield errors that may occur. For complete information please refer to the InstallShield help files and/or reference manual.

## <span id="page-48-1"></span>**7.1 setup.exe**

**setup.exe** is the main setup executable; it performs setup initialization and launches the appropriate setup engine file on the target system.

Once you have built your setup, you can rename **setup.exe** to any valid file name, such as **install.exe**.

### <span id="page-48-2"></span>**7.1.1 Syntax**

<span id="page-48-4"></span>Setup [switches]

### <span id="page-48-3"></span>**7.1.2 Switches**

The switches are optional. They are not case sensitive; upper or lower case letters can be used.

#### **-c Example:**

-c<path\RebootFile>

This is a Mimer SQL specific switch which specifies location and name of a reboot indicator log file.

"RebootNeeded=1" is inserted into the file if reboot is required to complete the installation.

"RebootNeeded=0" is inserted into the file if reboot is not required.

It is recommended that the reboot indicator log file and the log file are the same file.

#### **/f or -f Examples:**

```
/f<path\CompiledScript>
-f<path\CompiledScript>
```
Specifies an alternate compiled script.

Unless the compiled script (.ins file) also resides in the same directory as that of **setup.exe**, the full path to the compiled script must be specified.

setup.dll must also reside in the same directory as your . ins file. For example, setup ftest.ins will launch setup using Test.ins instead of Setup.ins.

#### **/f1 or -f1 Examples:**

```
/f1<path\ResponseFile>
-f1<path\ResponseFile>
```
Specifies an alternate location and name of the response file (. iss file).

If this option is used when running InstallShield Silent, the response file is read from the folder/file specified by  $\epsilon$  ath  $\Responent$ 

If this option is used along with the  $-*r*$  option, the response file is written to the folder/file specified by  $\Phi$   $\Re$   $\Re$   $\Re$   $\Re$   $\Re$ 

If an alternate compiled script is specified using the  $- f$  switch, the  $- f_1$  switch entry must follow the -f switch entry.

#### **/f2 or -f2 Examples:**

```
/f2<path\LogFile>
-f2<path\LogFile>
```
Specifies an alternate location and name of the log file created by InstallShield Silent.

By default, Setup.log log file is created and stored in the same directory as that of Setup.ins.

If an alternate compiled script is specified using the  $- f$  switch, the  $- f$  as switch entry must follow the -f switch entry.

#### **/r or -r Examples:**

/r -r

Causes **setup.exe** to automatically generate a silent setup file (.iss file), which is a record of the setup input, in the Windows folder.

#### **/s or -s Examples:**

/s  $-$ s

Runs InstallShield Silent to execute a silent setup.

#### **/z or -z Examples:**

/z  $-7$ 

Prevents **setup.exe** from checking the available memory during initialization.

This switch is necessary when running a setup on a machine with more than 256 MB of disk space; if it is not used, **setup.exe** reports insufficient memory and exits.

### <span id="page-50-0"></span>**7.1.3 Comments**

Separate multiple command line switches with a space. But do not put a space inside a command line switch. For example, /r /fInstall.ins is valid, but not /r/f Install.ins.

When using long path and file name expressions with switches, enclose the expressions in double quotation marks. The enclosing double quotes tell the operating system that spaces within the quotation marks are not to be treated as command line delimiters.

#### <span id="page-50-1"></span>**7.1.4 Errors**

**setup.exe** may produce error messages if it cannot start properly. In most cases you'll encounter these messages when a severe error occurs. Rarely will your end users see these messages.

Error messages are displayed in message boxes. Every error message has a number. These are InstallShield system error messages and there is no way to suppress them in your script.

## <span id="page-51-0"></span>**7.1.5 setup.exe Error Codes**

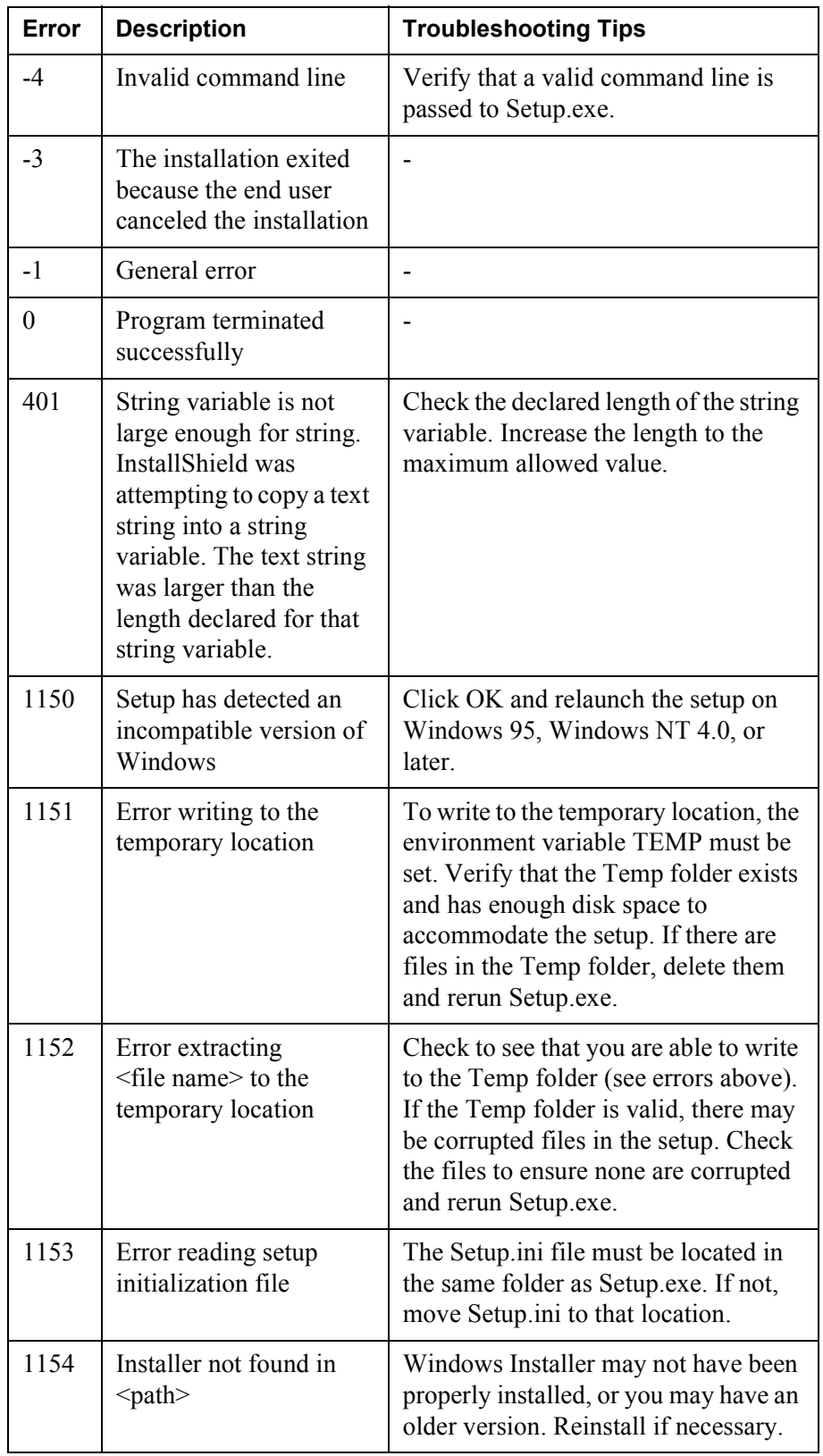

The following table explains **setup.exe** error codes:

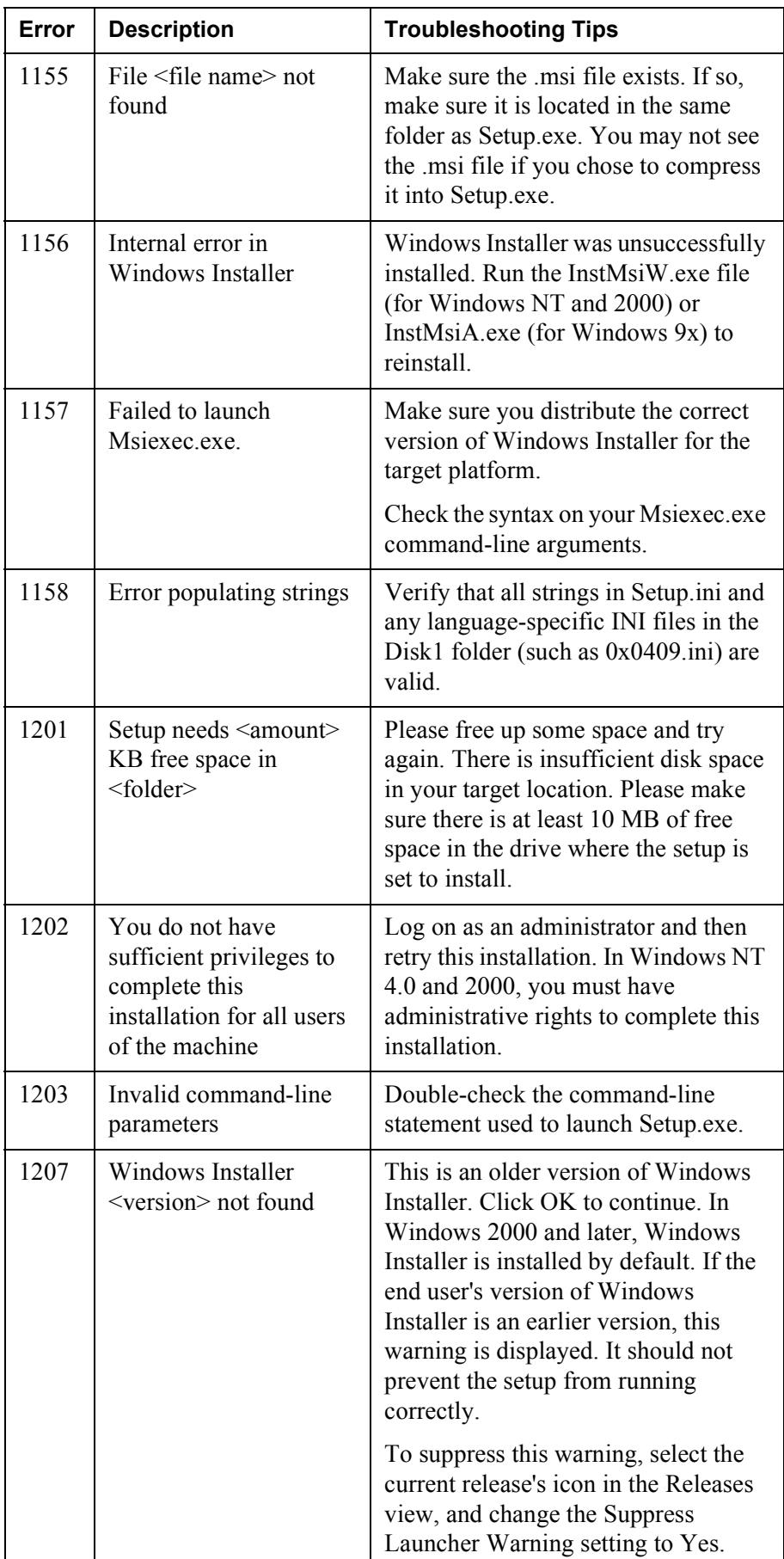

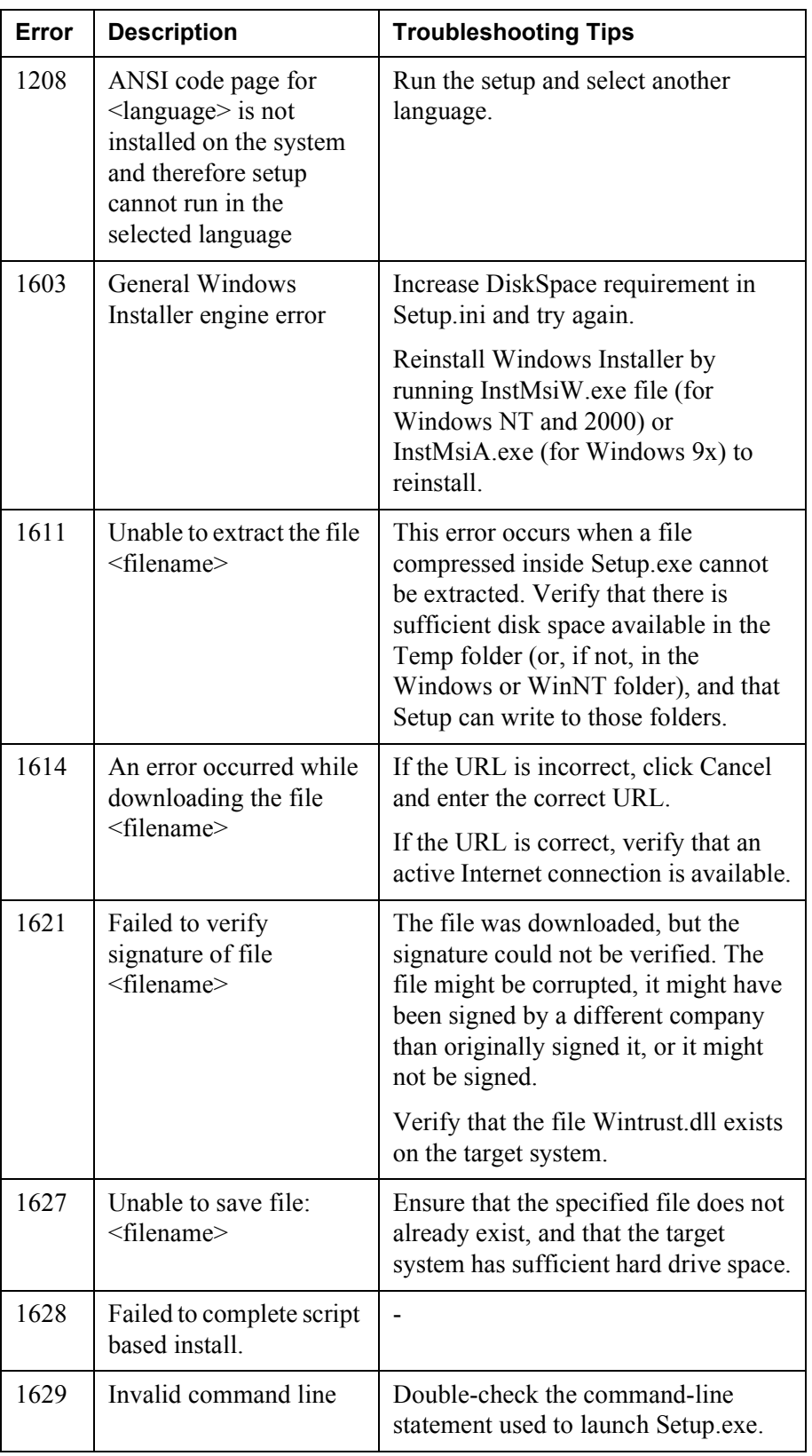

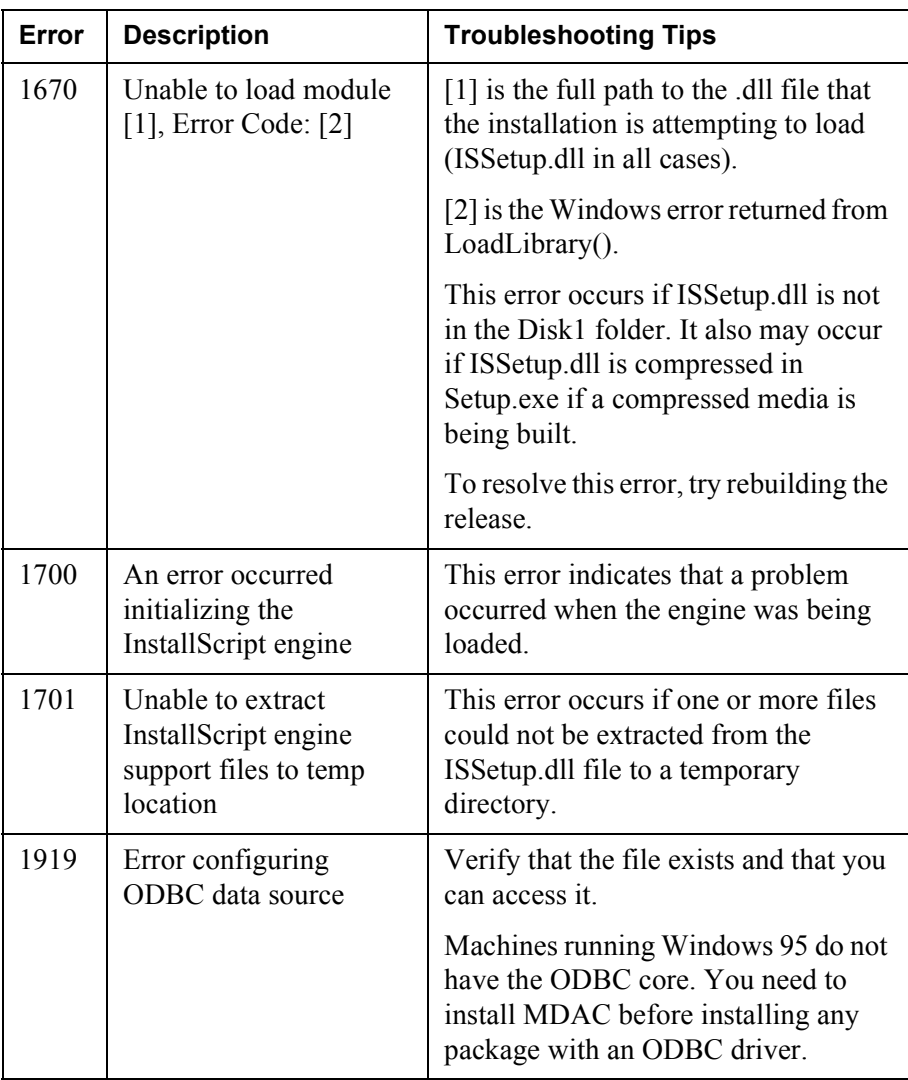

## <span id="page-55-0"></span>**7.1.6 Setup Runtime Errors**

When copying the installation files the following errors may occur. These error numbers will occur in the ResultCode in the response file.

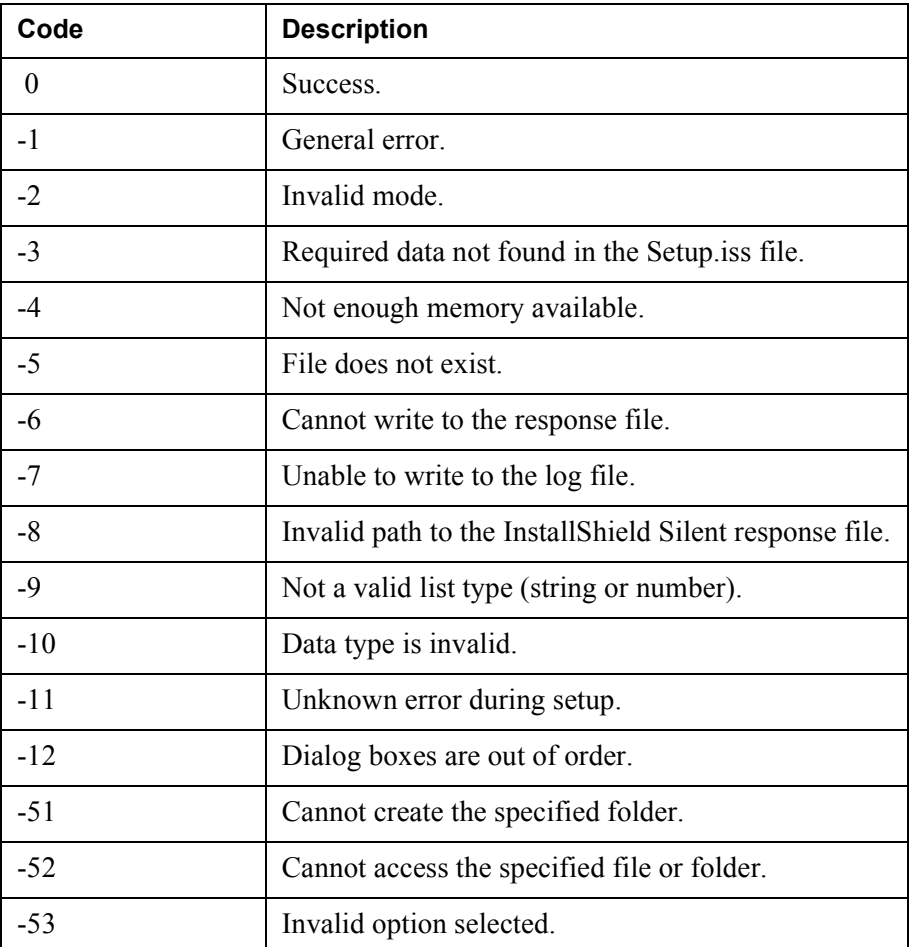